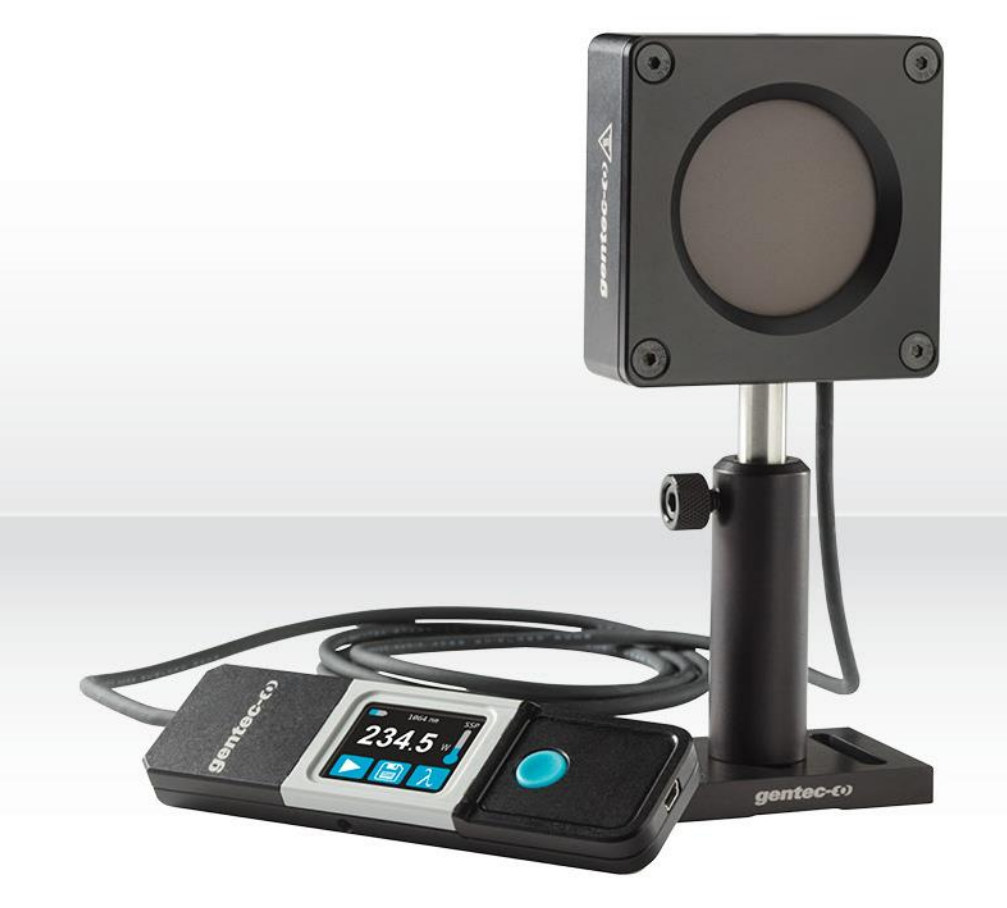

# **GUIDE DE L'UTILISATEUR**

Série Pronto pour haute puissance | Sondes laser avec écran tactile

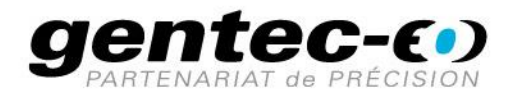

#### **GARANTIE**

Tous les appareils Gentec-EO sont garantis pour une durée d'un an à compter de la date d'expédition sur les défauts matériels ou de fabrication lorsqu'ils sont utilisés dans des conditions d'utilisation normales.

Gentec-EO réparera ou remplacera, à sa discrétion, tout appareil qui s'avérerait défectueux pendant la période de garantie.

La garantie ne couvre pas les dommages causés par une mauvaise utilisation de l'appareil, par des modifications du produit, par des accidents, par des conditions anormales d'utilisation ou de manipulation, ou par une fuite de la pile d'un tiers. Toute tentative de modification ou de réparation de l'appareil par une personne non autorisée annule la garantie. Gentec-EO n'est pas responsable des dommages indirects, quels qu'ils soient.

#### RÉCLAMATIONS

Pour le service de garantie, veuillez communiquer avec votre représentant Gentec-EO ou remplir une demande d'autorisation de retour de marchandise (RMA) :

<https://www.gentec-eo.com/fr/nous-contacter/soutien-et-demande-de-rma>

Pour nous aider à répondre plus efficacement à votre demande, veuillez avoir en main le numéro de série de votre appareil avant de communiquer avec le service clientèle.

Dès que vous recevez l'autorisation de retour, expédiez le produit conformément aux instructions. N'expédiez pas d'articles sans autorisation de retour. Le transport est à la charge du client, dans les deux sens, sauf si le produit a été reçu endommagé ou non fonctionnel. Gentec-EO n'assume aucune responsabilité pour les dommages causés pendant le transport.

#### INFORMATIONS DE SÉCURITÉ

N'utilisez pas l'appareil Gentec-EO si le dispositif ou le détecteur semble endommagé ou si vous soupçonnez que l'appareil ne fonctionne pas correctement.

Une installation appropriée doit être effectuée pour les détecteurs refroidis par l'eau ou par un ventilateur. Veuillez vous reporter aux instructions spécifiques pour de plus amples renseignements. Attendez quelques minutes avant de manipuler les détecteurs après leur mise sous tension. Les surfaces des détecteurs deviennent très chaudes, et il y a un risque de blessure si elles n'ont pas refroidi.

- Note : Cet équipement a été testé et déclaré conforme aux limites pour un appareil numérique de classe A, conformément à l'article 15 des règlements de la FCC. Ces limites sont destinées à fournir une protection raisonnable contre une interférence nuisible lorsque l'équipement est utilisé dans un environnement résidentiel. Cet appareil produit, utilise et peut émettre de l'énergie de fréquence radio. S'il n'est pas installé et utilisé conformément aux directives, il peut causer une interférence nuisible aux communications radio. Il n'existe toutefois aucune garantie que de telles interférences ne se produiront pas dans une installation particulière. Si cet appareil cause des interférences nuisibles à la réception des signaux de radio ou de télévision, ce qui peut être déterminé en mettant l'appareil hors tension puis sous tension, corrigez ce problème en prenant une ou plusieurs des mesures suivantes :
	- modifiez l'orientation ou l'emplacement de l'antenne de réception.
	- augmentez la distance entre l'équipement et le récepteur.
	- branchez l'appareil sur un circuit différent de celui du récepteur.
	- demandez conseil à un fournisseur ou un technicien spécialisé en radio/télévision.
- Avertissement : tout changement ou modification n'ayant pas été expressément approuvé par écrit par Gentec-EO pourrait rendre nul le droit de l'utilisateur de faire fonctionner cet équipement.

## Table des matières

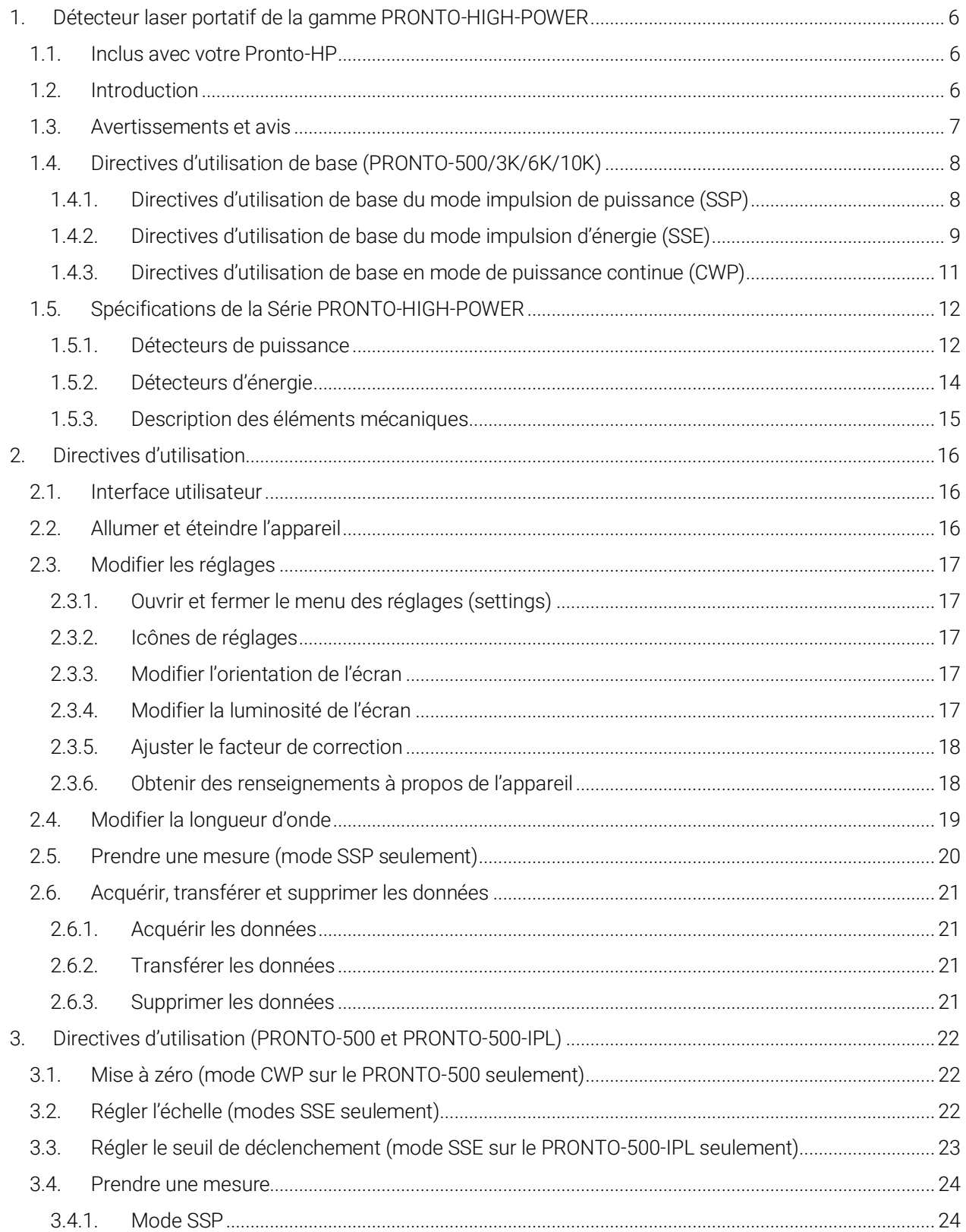

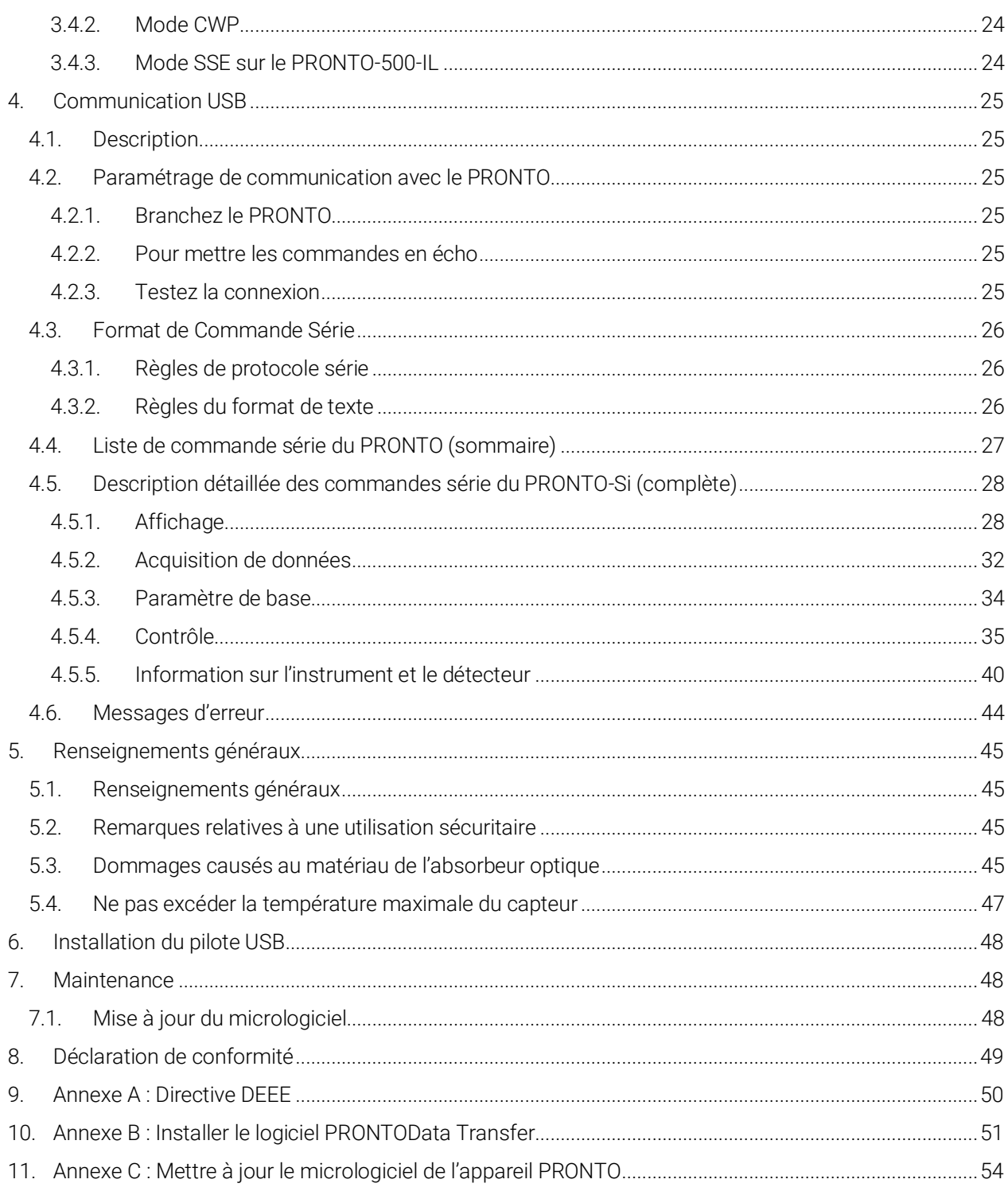

## <span id="page-5-0"></span>1. DÉTECTEUR LASER PORTATIF DE LA GAMME PRONTO-HIGH-POWER

## <span id="page-5-1"></span>1.1. INCLUS AVEC VOTRE PRONTO-HP

Les items mentionnés plus bas sont inclus avec votre PRONTO-HP.

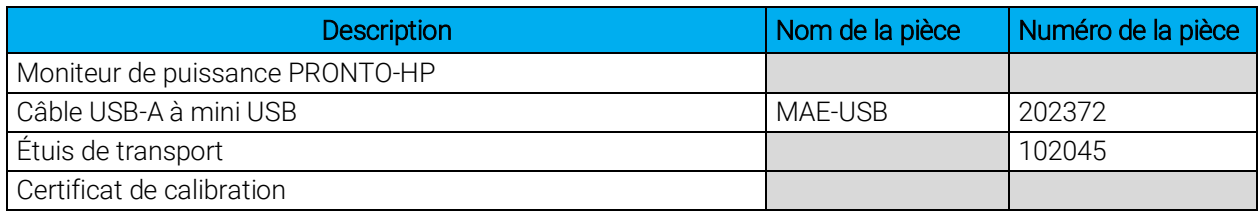

#### <span id="page-5-2"></span>1.2. INTRODUCTION

Gentec-EO dévoile sa gamme de détecteurs laser à écran tactile PRONTO-HIGH-POWER. Ces appareils portatifs permettent de prendre des mesures précises et rapides de puissance laser allant jusqu'à 10 000 W (selon le modèle). De plus, le délai de refroidissement entre deux mesures est très court. La gamme comprend également le modèle PRONTO-500-IPL qui permet de mesurer l'énergie d'impulsions lumineuses individuelles allant jusqu'à 350 joules. Tous les modèles comportent une tête de détecteur dotée d'une surface d'absorbeur conçue pour une utilisation à des densités de puissance moyennes élevées, et les têtes sont reliées à un écran tactile convivial par un câble flexible de 1,5 m. L'appareil offre d'autres fonctionnalités comme l'enregistrement de données et le transfert de données vers un PC à l'aide d'un cable USB.

Les détecteurs PRONTO-HIGH-POWER peuvent être accompagnés d'un support (en option).

Les divers détecteurs PRONTO-HIGH-POWER peuvent fonctionner à différents modes, selon le modèle : mode impulsion de puissance (SSP), mode impulsion d'énergie (SSE) et mode continue de puissance (CWP). Les directives de fonctionnement de base de chaque mode sont présentées à la section 1.4.

- PRONTO-500 : mode impulsion de puissance (SSP) et mode continu de puissance (CWP)
- PRONTO-500-IPL : mode impulsion d'énergie (SSE)
- PRONTO-3K/6K/10K : mode impulsion de puissance (SSP)

Si la longueur d'onde se situe à l'extérieur de la gamme spectrale étalonnée, vous pouvez utiliser le « facteur de correction » pour ajuster les mesures affichées.

Communiquez avec le distributeur Gentec-EO le plus proche pour réparer ou réétalonner le PRONTO. Pour obtenir les coordonnées du bureau de Gentec-EO le plus proche, consultez la page www.gentec-eo.com/fr/nous-contacter.

#### <span id="page-6-0"></span>1.3. AVERTISSEMENTS ET AVIS

La détection de puissance laser est entièrement automatique. Aucune minuterie externe n'est nécessaire.

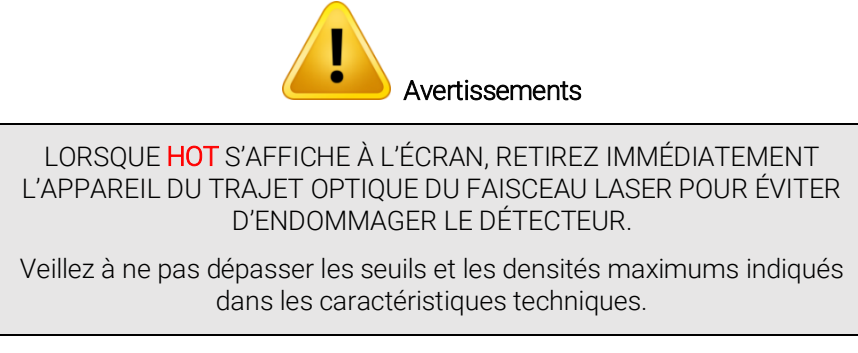

Gentec-EO et ses sociétés affiliées ne seront en aucun cas tenues responsables de toute blessure directe, particulière, accidentelle ou indirecte ou de tout dommage causé par l'utilisation de leurs produits, par des achats auprès de Gentec-EO ou de ses sociétés affiliées. Par la présente, vous indiquez que vous comprenez et acceptez les éléments suivants :

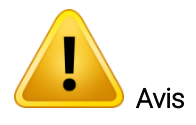

Je suis entièrement responsable de l'emploi et de l'utilisation sécuritaire de ce détecteur et j'accepte cette responsabilité en concluant l'achat.

Je n'utiliserai pas un appareil laser sans porter des lunettes de sécurité laser approuvées à cette fin.

Je suis conscient et responsable du traitement sécuritaire de toute rétroréflexion.

Je n'utiliserai pas le détecteur en violation des lois locales, provinciales ou fédérales, et je comprends qu'il me revient de connaître et de respecter ces lois relatives à la possession et à l'utilisation du détecteur sur mon territoire.

#### <span id="page-7-0"></span>1.4. DIRECTIVES D'UTILISATION DE BASE (PRONTO-500/3K/6K/10K)

#### <span id="page-7-1"></span>1.4.1. Directives d'utilisation de base du mode impulsion de puissance (SSP)

Ces directives sont offertes sur tous les modèles (excepté le PRONTO-500-IPL).

En mode SSP, le PRONTO-HIGH-POWER prend une seule mesure de la puissance laser en quelques secondes.

#### A. Préparer l'appareil

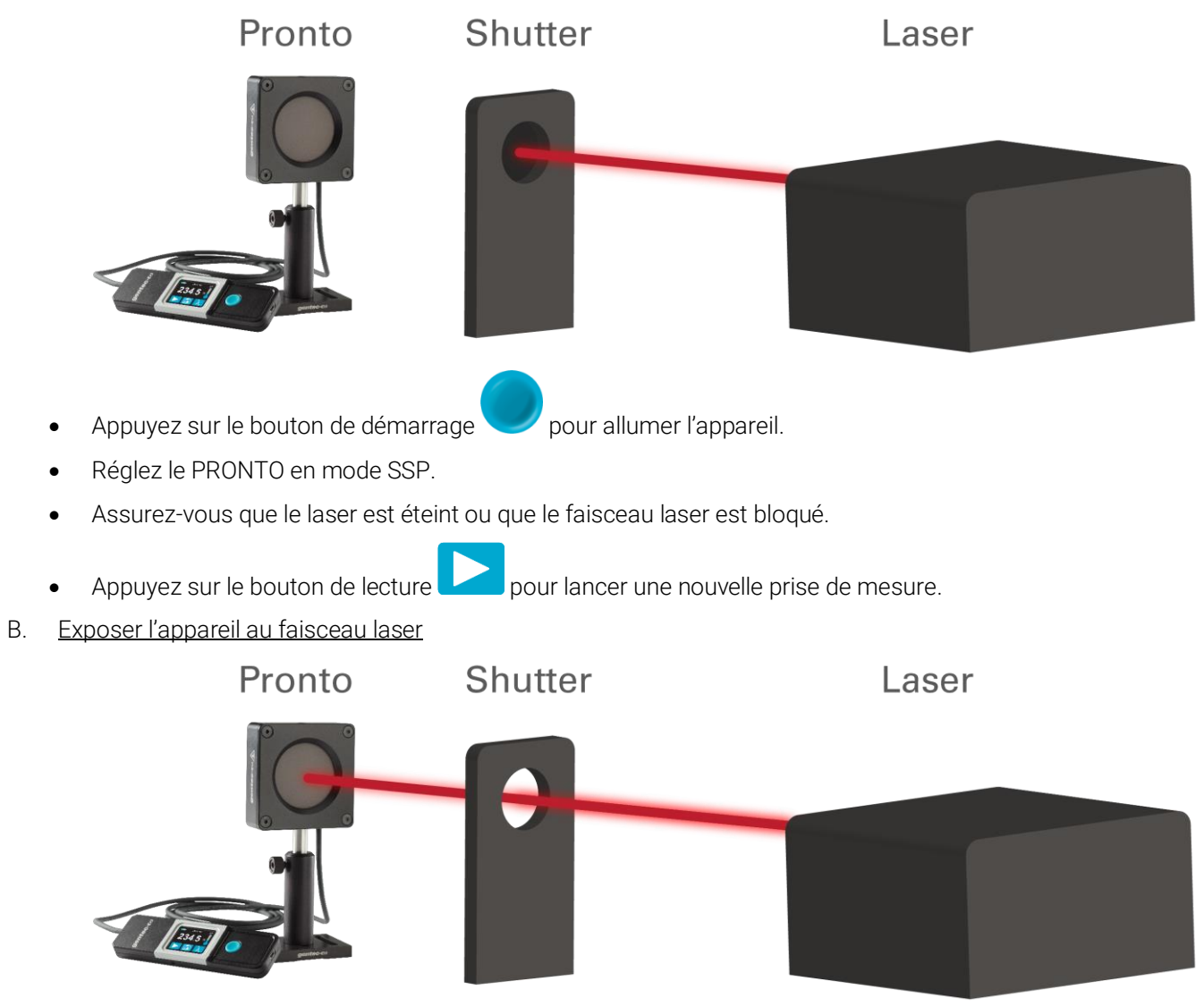

- Orientez le faisceau laser sur le centre de l'absorbeur.
- Activez le faisceau laser et attendez suffisamment longtemps pour que le PRONTO réagisse à l'exposition.

C. Lire la mesure

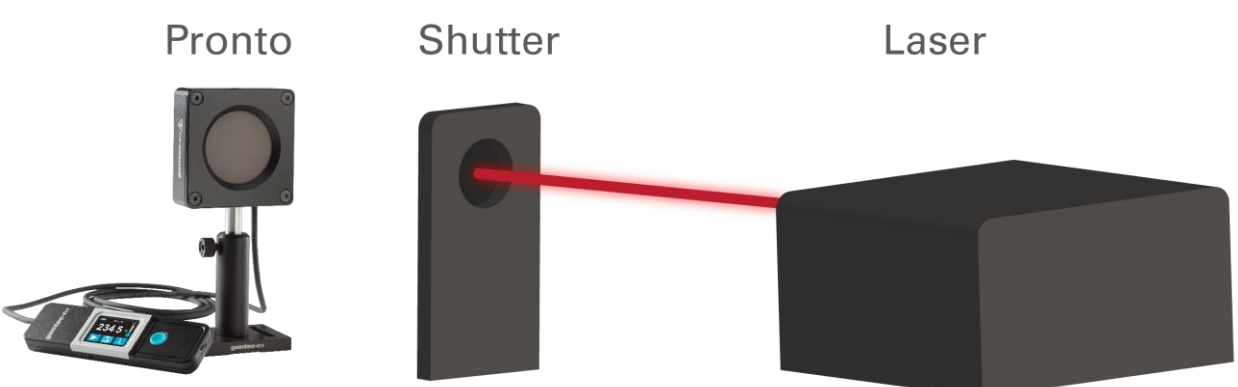

- Éteignez ou bloquez le faisceau laser et lisez la mesure de puissance sur l'écran du PRONTO.
- Les directives d'utilisation sont présentées de façon plus détaillée à la section 2.

#### <span id="page-8-0"></span>1.4.2. Directives d'utilisation de base du mode impulsion d'énergie (SSE)

Ces directives sont offertes uniquement sur le PRONTO-500-IPL.

En mode SSE, le PRONTO-500-IPL prend des mesures individuelles de l'énergie contenue dans une impulsion lumineuse courte.

A. Préparer l'appareil

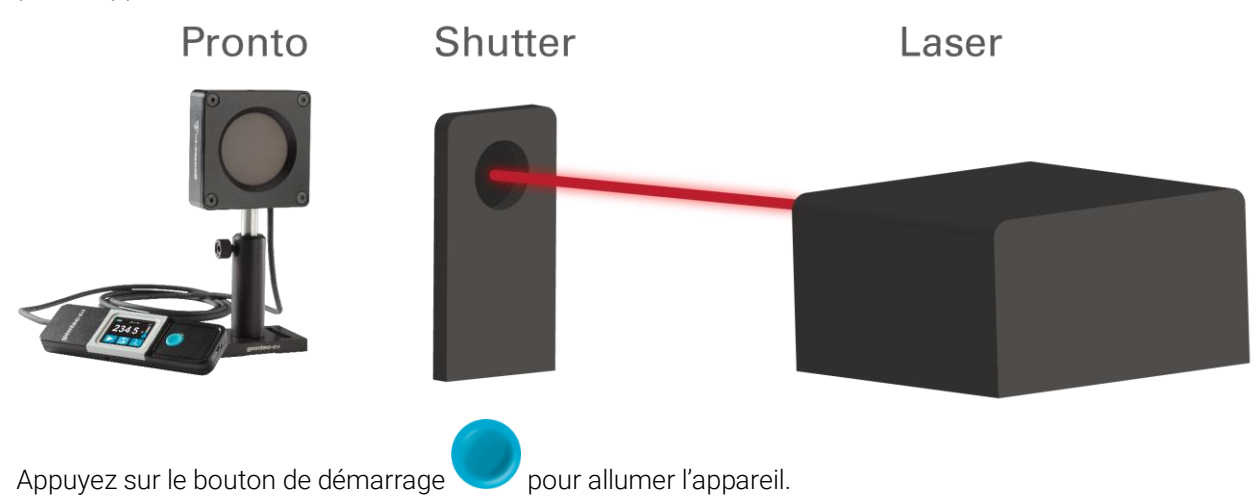

- Réglez le PRONTO en mode SSE.
- Réglez le seuil de déclenchement désiré.

B. Exposer l'appareil à une impulsion lumineuse

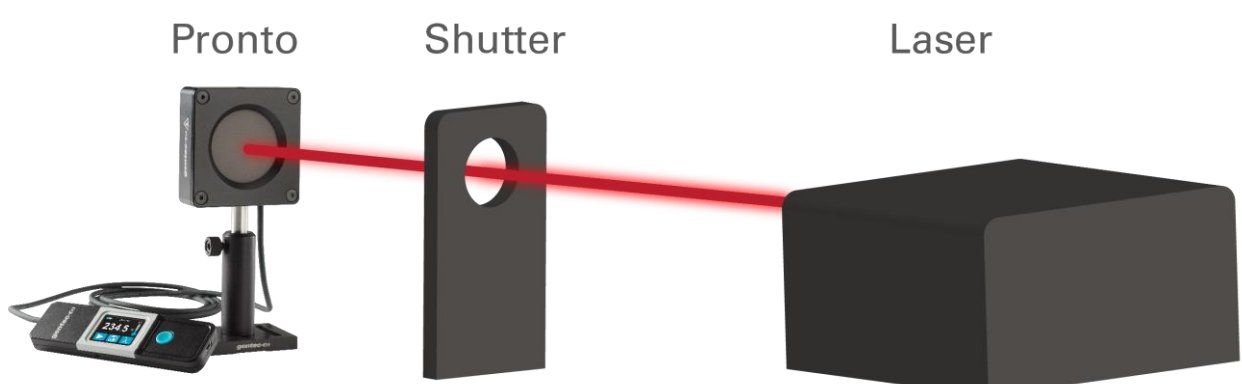

- Orientez le faisceau laser sur le centre de l'absorbeur.
- Activez la source lumineuse et exposez le PRONTO à une impulsion.
- Le PRONTO détecte automatiquement l'impulsion reçue.
- C. Lire la mesure

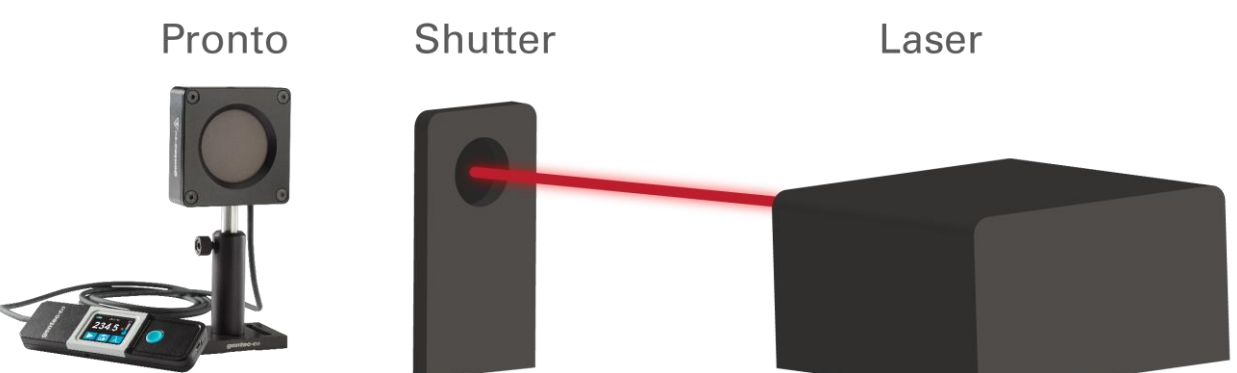

- Éteignez ou bloquez la source lumineuse et lisez la mesure d'énergie sur l'écran du PRONTO.
- Les directives d'utilisation sont présentées de façon plus détaillée à la section 3.

#### <span id="page-10-0"></span>1.4.3. Directives d'utilisation de base en mode de puissance continue (CWP)

Ces directives sont offertes uniquement sur le PRONTO-500.

En mode de puissance continue, le PRONTO-500 actualise en continu la prise de mesure de la puissance laser (valide pour les puissances laser inférieures aux puissances du mode SSP).

A. Préparer l'appareil

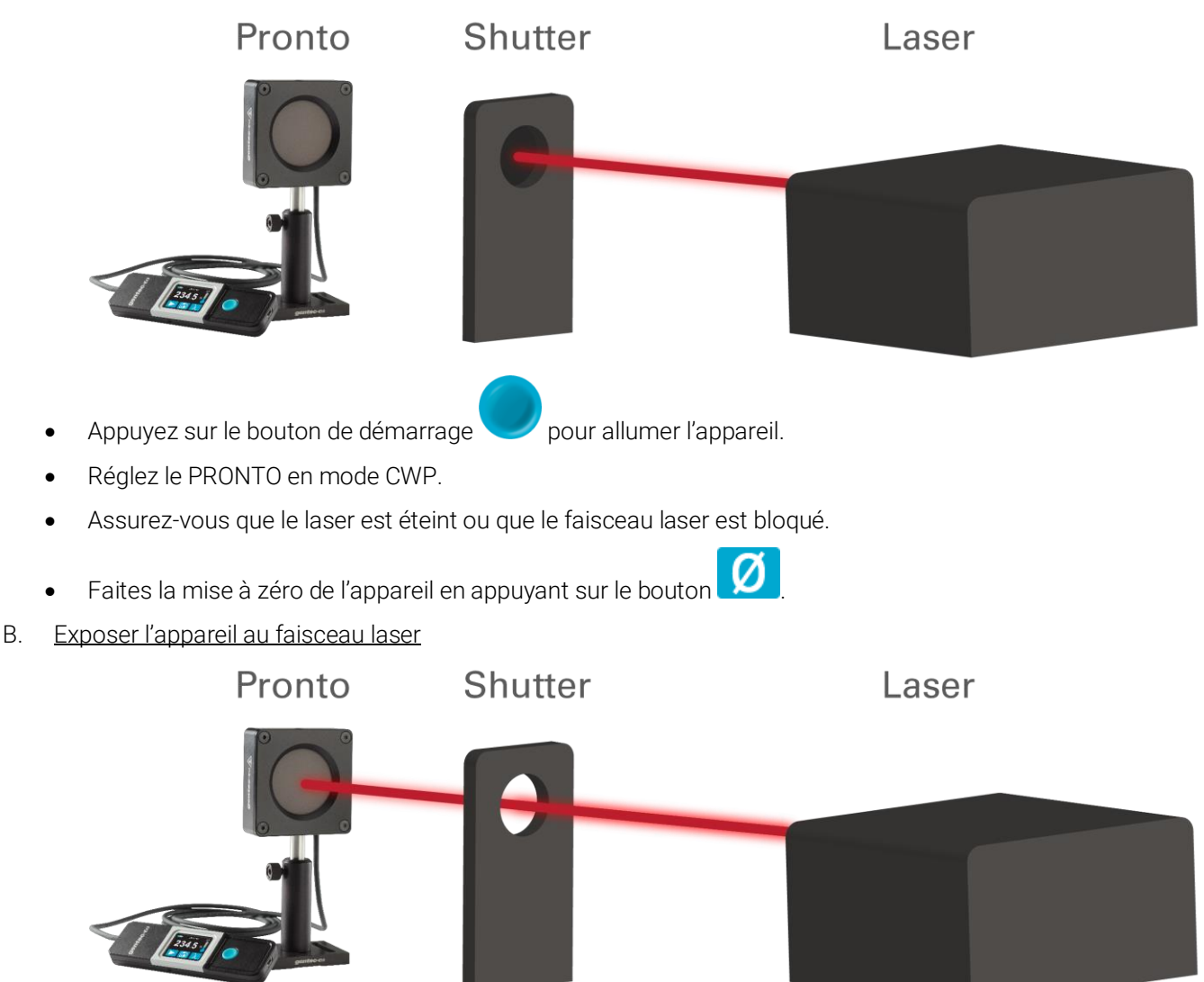

- Orientez le faisceau laser sur le centre de l'absorbeur.
- Activez le faisceau laser et attendez suffisamment longtemps pour que le PRONTO réagisse à l'exposition.
- C. Lire la mesure

En mode CWP, la puissance mesurée est actualisée en continu, il n'est donc pas nécessaire de bloquer le laser entre les prises de mesure.

#### <span id="page-11-0"></span>1.5. SPÉCIFICATIONS DE LA SÉRIE PRONTO-HIGH-POWER

#### <span id="page-11-1"></span>1.5.1. Détecteurs de puissance

Ces produits sont étalonnés à 1064 nm (YAG) et peuvent être étalonnés à 10,6 µm (CO2) sur demande seulement. Ils ont également une correction de longueur d'onde identifiable pour couvrir l'ensemble de la gamme spectrale.

Les spécifications présentées sont fondées sur un cycle d'étalonnage d'un an, à une température de fonctionnement de 15 ºC à 28 ºC (59 ºF à 82 ºF) et dans un environnement où l'humidité relative ne dépasse pas 80 %. Les écrans doivent être conservés dans un environnement à une température de 10 °C à 60 °C (50 °F à 140 °F) où l'humidité relative ne dépasse pas 90 %.

Les spécifications peuvent être modifiées sans avis.

|                                                                                                    | PRONTO-5001                                           | PRONTO-3K                                              | PRONTO-6K                                                         | PRONTO-10K                                                        |
|----------------------------------------------------------------------------------------------------|-------------------------------------------------------|--------------------------------------------------------|-------------------------------------------------------------------|-------------------------------------------------------------------|
| Ouverture                                                                                                    | 55 mm Ø                                               |                                                        |                                                                   |                                                                   |
| Plage spectrale                                                                                                    | $0,19 - 20 \mu m$                                     |                                                        |                                                                   |                                                                   |
| Plage spectrale étalonnée <sup>2</sup>                                                                                                    | 0,248 - 2,5 µm et 10,6 µm                             |                                                        |                                                                   |                                                                   |
| Longueur d'onde étalonnée<br>supplémentaire disponible                                                                                                    | $10,6 \mu m$                                          |                                                        |                                                                   |                                                                   |
| Plage spectrale programmée <sup>3</sup>                                                                                                    | $0,193 - 10,6$ µm                                     |                                                        |                                                                   |                                                                   |
| Plage de puissances en mode SSP                                                                                                    | $1 - 500 W$                                           | $5 - 3000 W$                                           | $20 - 6000 W$                                                     | $30 - 10000W$                                                     |
| Plage de puissances en mode CWP                                                                                                    | $0,1 - 40$ W                                          | N.D.                                                   |                                                                   |                                                                   |
| Temps de réponse typique                                                                                                    | 5 <sub>s</sub><br>(2 s en mode CWP)                   | 10 <sub>s</sub>                                        | 5s                                                                | 5s                                                                |
| Précision des mesures                                                                                                    | ±3%<br>(± 2 % en mode CWP)                            | $\pm$ 5 %                                              | $\pm$ 5 %                                                         | $\pm$ 5 %                                                         |
| Niveau de bruit en mode SSP                                                                                                    | $0,1$ W                                               | 5 W                                                    | 20 W                                                              | 30W                                                               |
|                                                                                                    | Seuils de dommage et limites du laser                 |                                                        |                                                                   |                                                                   |
| Densité de puissance moyenne maximale<br>(1064 nm, CW)<br>Puissance moyenne de 100 W<br>Puissance moyenne de 500 W<br>Puissance moyenne de 3000 W<br>Puissance moyenne de 6000 W<br>Puissance moyenne de 10 000 W    | 25 kW/cm <sup>2</sup><br>5,0 kW/cm <sup>2</sup>       | 7,0 kW/cm <sup>2</sup><br>5,0 kW/cm <sup>2</sup>       | 8.0 kW/cm <sup>2</sup><br>7,0 kW/cm <sup>2</sup>                  | 7,0 kW/cm <sup>2</sup><br>5,5 kW/cm <sup>2</sup>                  |
| Température maximale admissible de<br>l'absorbeur                                                                                                    | 65 °C                                                 | 65 °C                                                  | 75 °C                                                             | 75 °C                                                             |
| Nombre maximal de lectures (en mode<br>SSP) sans refroidissement, en supposant<br>une durée d'exposition de 8 secondes<br>[température initiale de 25 °C, voir<br>section 5.4 pour de plus amples<br>renseignements] | 100W<br>25<br>200 W<br>12<br>300 W<br>8<br>500 W<br>5 | $0.5$ kW<br>6<br>1 kW<br>3<br>1,5 kW<br>2<br>3 kW<br>1 | $1$ kW<br>6<br>$2$ kW<br>3<br>3 kW<br>$\overline{2}$<br>6 kW<br>1 | 1 kW<br>10<br>2 kW<br>5<br>$\overline{2}$<br>5 kW<br><b>10 kW</b> |

l <sup>1</sup> Le PRONTO-500-IPL possède les mêmes caractéristiques techniques que le PRONTO-500, à l'exception de la précision des mesures et la plage de longueurs d'onde.

<sup>&</sup>lt;sup>2</sup> Les unités PRONTO-HIGH-POWER standards sont étalonnées à une longueur d'onde et ont un facteur de correction de longueur d'onde identifiable NIST pour couvrir l'ensemble de la gamme spectrale d'étalonnage. Les unités PRONTO-HIGH-POWER peuvent également être étalonnées à 10,6 µm sur demande.

<sup>3</sup> Longueurs d'onde disponibles dans l'interface d'utilisateur.

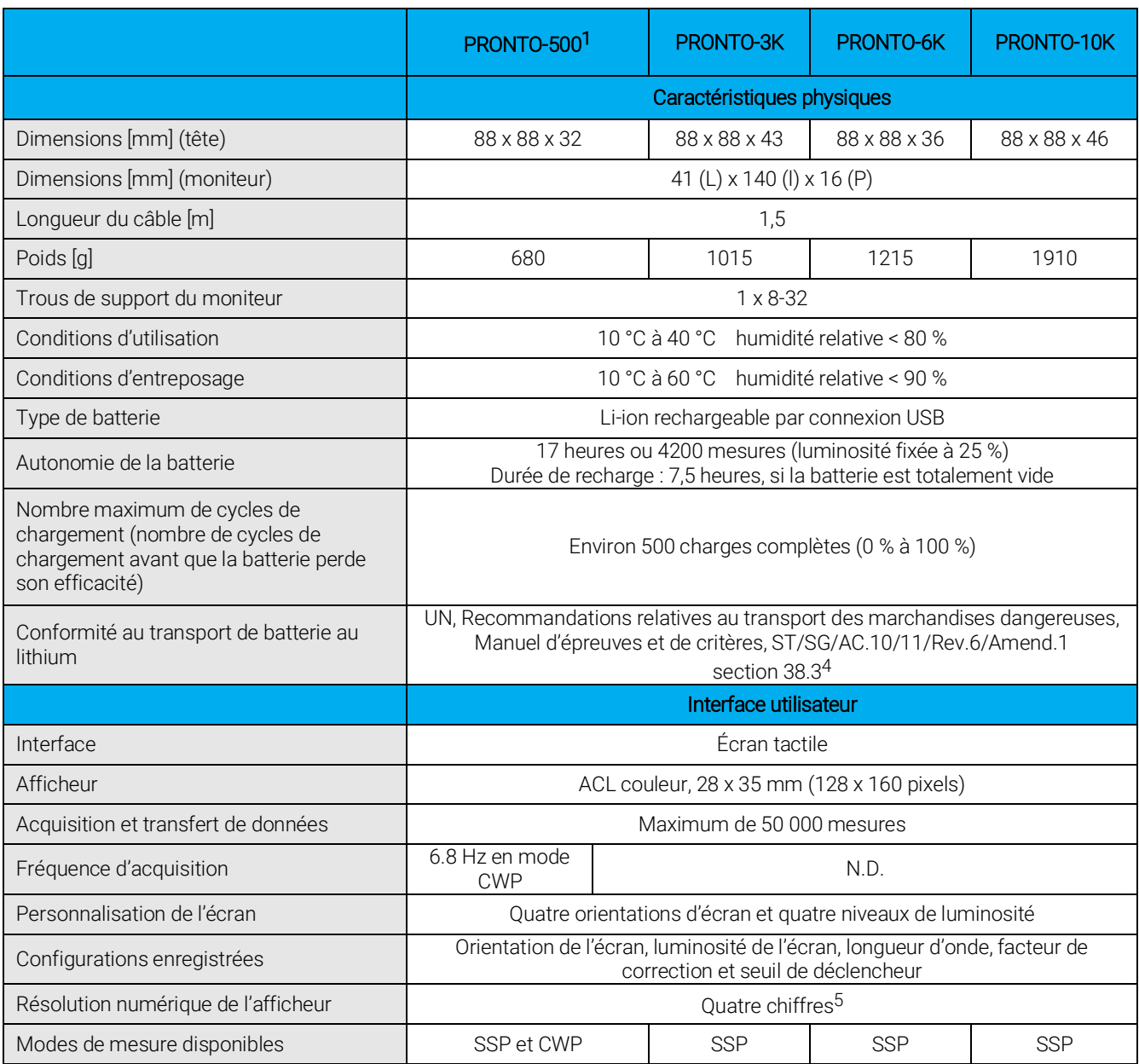

l <sup>4</sup> Certificat UN38.3 disponible sur demande.

<sup>5</sup> Pour les valeurs supérieures à 10 kW, la résolution numérique est de 0,1 kW.

## <span id="page-13-0"></span>1.5.2. Détecteurs d'énergie

Consultez les caractéristiques techniques du PRONTO-500 pour obtenir les plages de températures d'utilisation et d'entreposage, ainsi que les caractéristiques physiques et l'interface utilisateur.

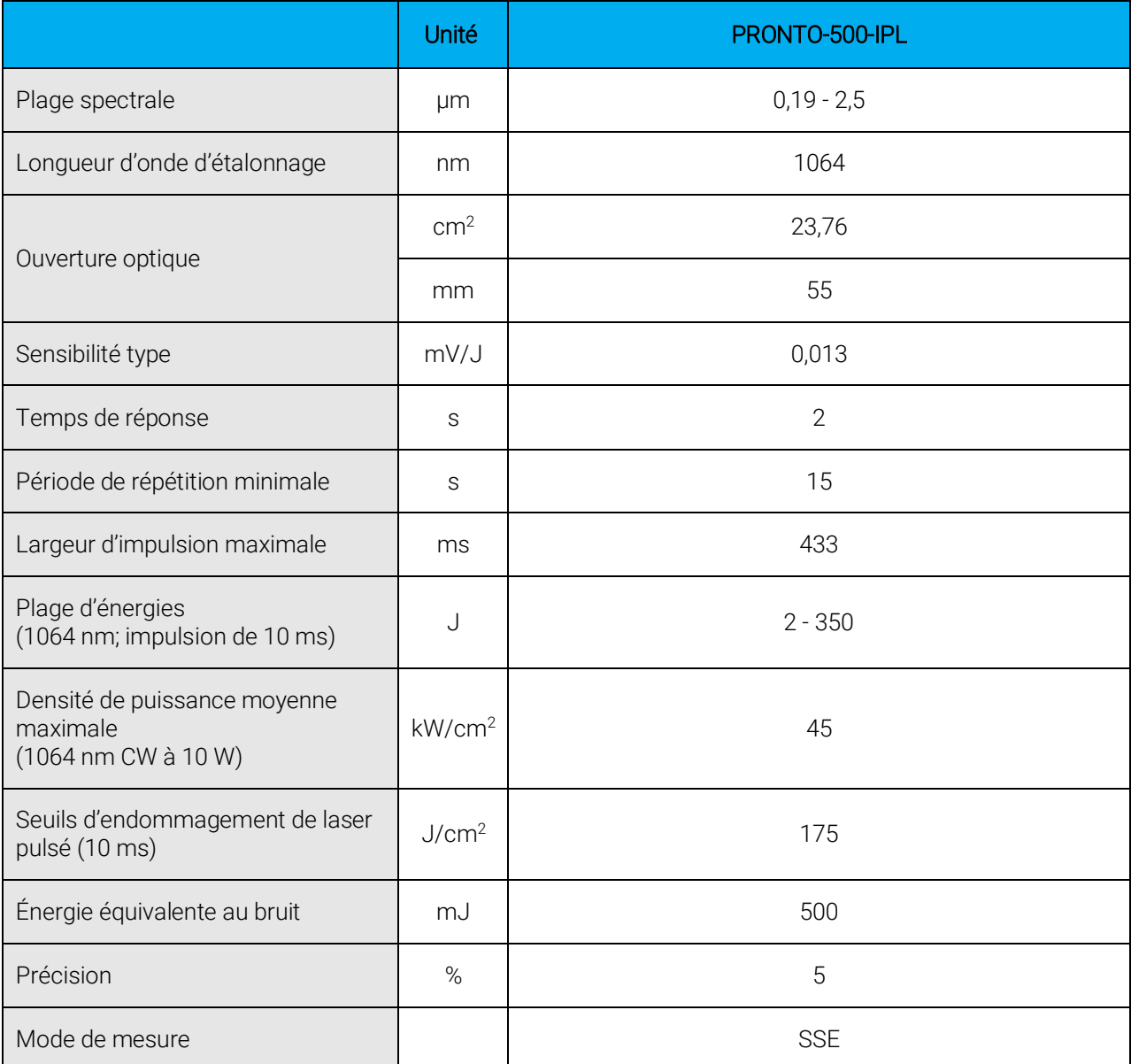

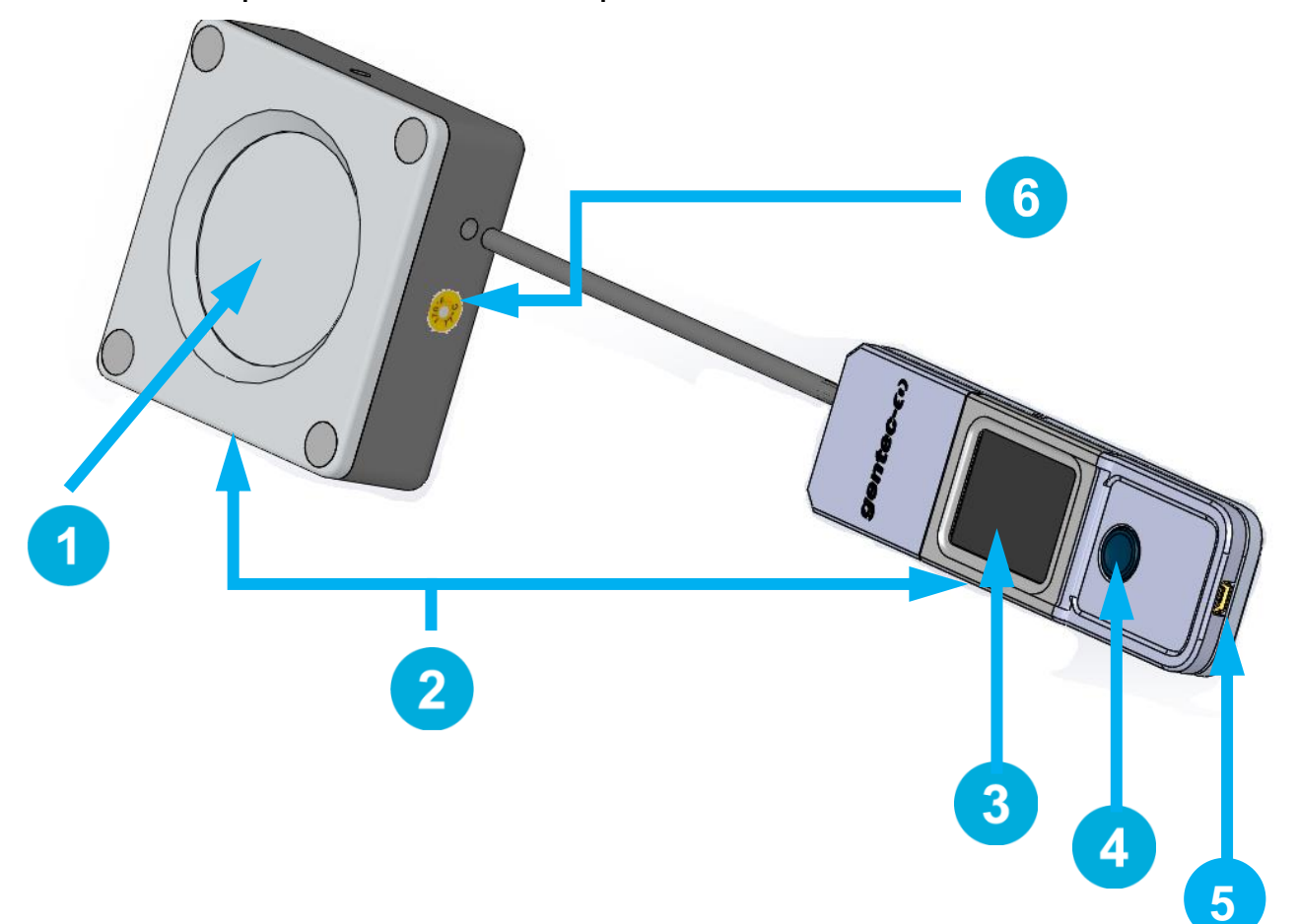

#### <span id="page-14-0"></span>1.5.3. Description des éléments mécaniques

 $\overline{2}$ 

 $3<sup>1</sup>$ 

 $\overline{\mathbf{4}}$ 

 $5<sup>1</sup>$ 

#### **Absorbeur**

Le laser doit être centré sur l'absorbeur lors de la prise de mesure.

#### Trous de montage

Le moniteur est doté d'un trou de montage 8-32, et la tête est dotée de deux trous de montage 1/4-20 permettant d'installer l'appareil sur un poteau pour prise de mesures sécuritaire.

#### Affichage et commandes de l'écran tactile

L'interface de l'écran tactile permet de contrôler l'appareil.

#### Bouton de mise en marche, arrêt et réglages

Ce bouton est utilisé pour allumer l'appareil (quand l'appareil est éteint) et l'éteindre (maintenir le bouton enfoncé pendant 3 secondes). Il sert également à accéder au menu des réglages lorsque l'appareil est en marche.

#### Port USB

Le port USB 2.0 mini-B est utilisé pour transférer des données de l'appareil au PC et pour charger la batterie.

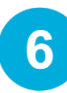

#### Indicateur de surchauffe

Le centre de l'étiquette jaune sur la face arrière devient noir lorsque la température de l'appareil dépasse 65 °C (150 °F). Il est probable que le détecteur ait surchauffé et soit endommagé. Veuillez alors communiquer avec votre représentant Gentec-EO local.

## <span id="page-15-0"></span>2. DIRECTIVES D'UTILISATION

## <span id="page-15-1"></span>2.1. INTERFACE UTILISATEUR

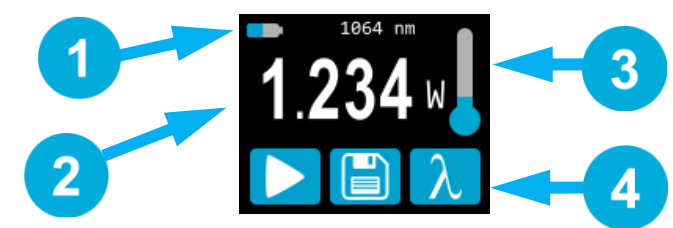

**Figure 1.** Interface utilisateur

#### État de l'appareil

La portion supérieure de l'écran affiche le niveau de charge de la batterie et la longueur d'onde sélectionnée.

Sur le PRONTO-500, la portion supérieure indique également le mode de mesure. Par défaut, ce mode est SSP, qui correspond au mode du PRONTO-3K/6K/10K.

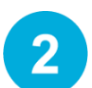

3

4.

#### Valeur mesurée

La portion centrale de l'écran affiche la dernière valeur mesurée.

Sur le PRONTO-500/500-IPL, cette section sert également de bouton pour accéder aux menus des échelles en modes SSE.

#### **Température**

L'icône de thermomètre affiche la température de la tête.

Si le thermomètre est rouge et que l'écran affiche HOT, bloquez immédiatement le laser et laissez l'instrument refroidir.

#### **Commandes**

Le premier bouton au bas de l'écran indique le mode de mesure. En mode SSP, ce bouton (lire) est utilisé pour préparer l'appareil à prendre une mesure. Le deuxième bouton (enregistrer) sert à l'acquisition de données et le troisième bouton (longueur d'onde) sert à ouvrir le menu longueur d'onde (*wavelength*).

#### <span id="page-15-2"></span>2.2. ALLUMER ET ÉTEINDRE L'APPAREIL

- Allumer : appuyez sur le bouton de mise en marche, arrêt et réglages
- Éteindre : maintenez le bouton de mise en marche, arrêt et réglages enfoncé pendant 3 secondes.

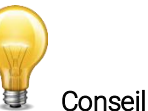

L'appareil s'éteindra automatiquement après 5 minutes d'inactivité, sauf si les données sont en cours d'acquisition. L'appareil s'allume lorsqu'il est connecté à un PC par câble USB, puis demeure allumé jusqu'à ce qu'il soit éteint ou déconnecté manuellement.

## <span id="page-16-0"></span>2.3. MODIFIER LES RÉGLAGES

#### <span id="page-16-1"></span>2.3.1. Ouvrir et fermer le menu des réglages (*settings*)

Lorsque l'appareil est allumé, appuyez brièvement sur le bouton de mise en marche, arrêt et réglages pour accéder au menu. Appuyez de nouveau sur le bouton pour fermer le menu et enregistrer tout changement apporté aux réglages.

#### <span id="page-16-2"></span>2.3.2. Icônes de réglages

Les icônes suivants se trouvent dans le menu des réglages. Les options des modes de mesure sont uniquement disponibles sur le PRONTO-500, puisque le PRONTO-3K/6K/10K fonctionne toujours en mode impulsion de puissance (SSP) et le PRONTO-500-IPL fonctionne toujours en mode impulsion d'énergie (SSE).

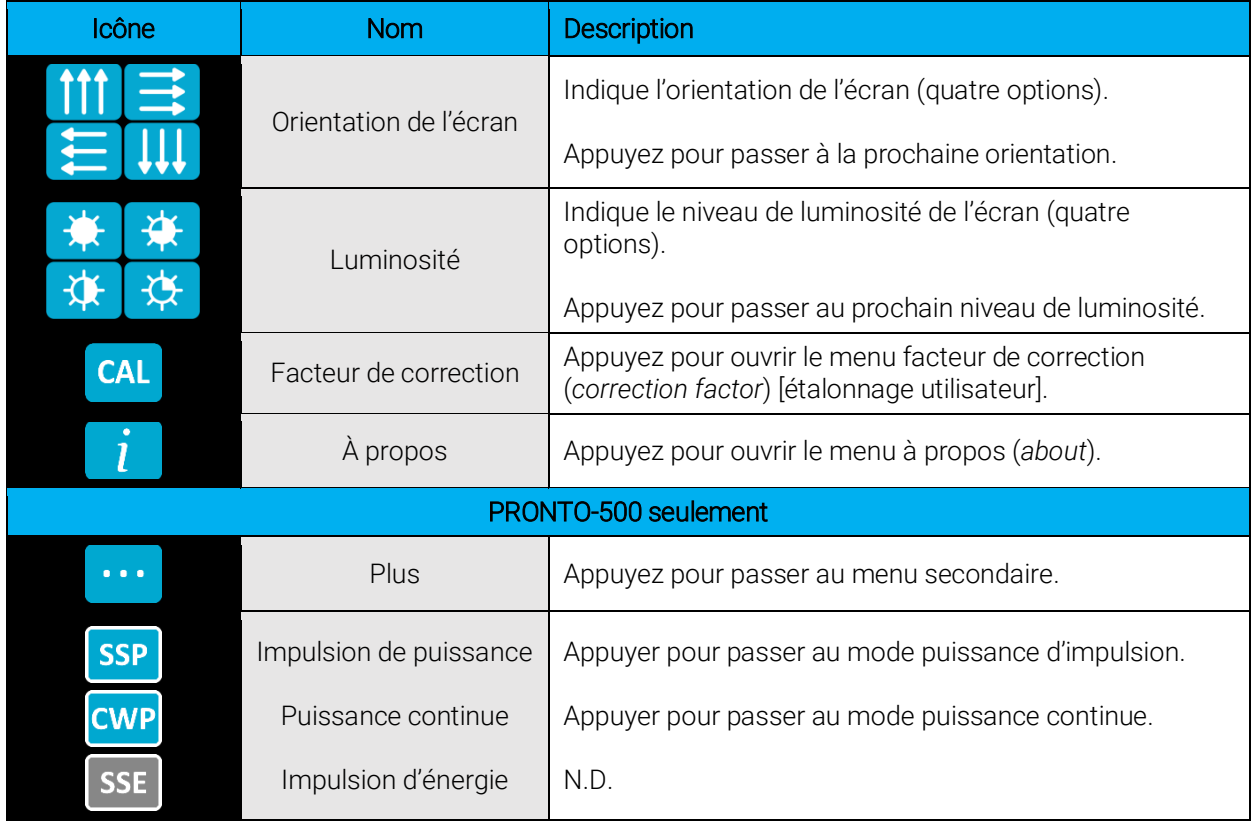

#### <span id="page-16-3"></span>2.3.3. Modifier l'orientation de l'écran

L'écran peut être orienté selon quatre positions : haut, bas, gauche et droite. Le bouton affiche l'orientation courante, par exemple, haut : **. . . .** Pour modifier l'orientation, appuyez sur le bouton pour afficher le prochain choix. Les changements seront enregistrés quand vous quitterez le menu des réglages.

#### <span id="page-16-4"></span>2.3.4. Modifier la luminosité de l'écran

L'écran peut prendre quatre niveaux de luminosité : 100 %, 75 %, 50 % et 25 %. Le bouton affiche le niveau

de luminosité courant, par exemple, 75 % :  $\begin{bmatrix} 1 & 1 \\ 1 & 1 \end{bmatrix}$ . Pour modifier la luminosité, appuyez sur le bouton pour obtenir le prochain choix. Les changements seront enregistrés quand vous quitterez le menu des réglages.

#### <span id="page-17-0"></span>2.3.5. Ajuster le facteur de correction

Il est possible d'ajuster l'étalonnage de l'appareil. Vous pouvez appliquer un facteur de correction aux

mesures. Pour accéder au menu facteur de correction, appuyez sur le bouton CAL CAL. Le nombre affiché est le facteur de multiplication qui sera appliqué aux mesures. Un facteur de 1.000 ne modifie pas l'étalonnage. Vous pouvez saisir n'importe quelle valeur entre 0.500 et 2.500.

Les quatre chiffres du facteur de correction doivent être modifiés individuellement. Par exemple, si le facteur de correction est 1.000 et que vous voulez le faire passer à 1.200, appuyez sur le premier 0 (assurez-vous que le chiffre devient bleu, soit  $\{1.000\}$  et appuyez deux fois sur le bouton haut pour augmenter à 2.

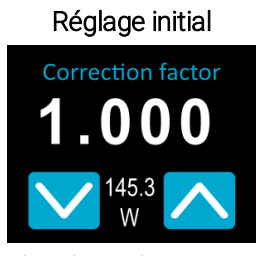

*La dernière valeur mesurée (143,5 W) est affichée entre les boutons haut et bas.*

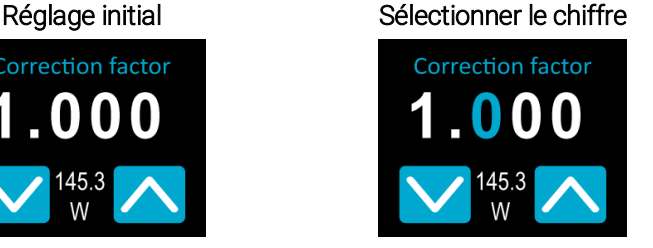

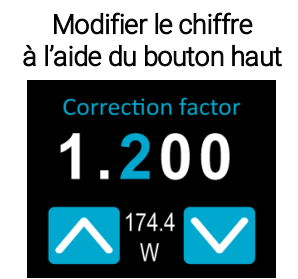

*Le chiffre sélectionné devient bleu. La valeur de puissance ajustée (174,4 W) est affichée entre les boutons haut et bas.*

Une fois la valeur entrée, appuyez sur le bouton de mise en marche, arrêt et réglages pour quitter le menu et enregistrer automatiquement les nouveaux réglages.

#### <span id="page-17-1"></span>2.3.6. Obtenir des renseignements à propos de l'appareil

Les renseignements pertinents à propos de l'appareil sont enregistrés dans le menu à propros  $\Box$ . Ces renseignements peuvent être utiles en cas de retour de l'appareil pour réparation ou réétalonnage. On y trouve le nom du modèle, le numéro de série, la version du micrologiciel et la date du dernier étalonnage.

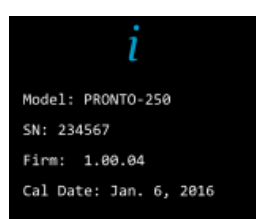

Figure 2. Le menu à propos affiche des renseignements sur l'appareil

Appuyez sur le bouton de mise en marche, arrêt et réglages pour quitter le menu et retourner à l'écran de mesure.

#### <span id="page-18-0"></span>2.4. MODIFIER LA LONGUEUR D'ONDE

Avant de prendre une mesure, il est important d'ajuster l'étalonnage de l'appareil à la longueur d'onde de la

source à mesurer. Pour ce faire, appuyez sur le bouton longueur d'onde  $\mathcal{N}$  pour afficher une liste de préréglages.

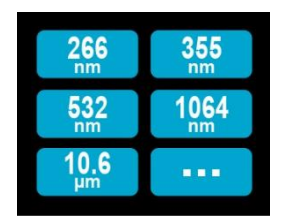

Figure 3. Les six boutons de longueur d'onde

Le menu des longueurs d'onde comporte six préréglages. Les valeurs peuvent être définies à toute longueur d'onde de 193 nm à 10,6 μm. Pour modifier la valeur, appuyez sur le bouton jusqu'à ce que l'écran affiche le menu des réglages de la longueur d'onde (*set wavelength*). Chaque chiffre doit être modifié individuellement en le sélectionnant à l'aide des flèches haut/bas. Par exemple, si vous souhaitez passer de 10,6 μm à 532 nm :

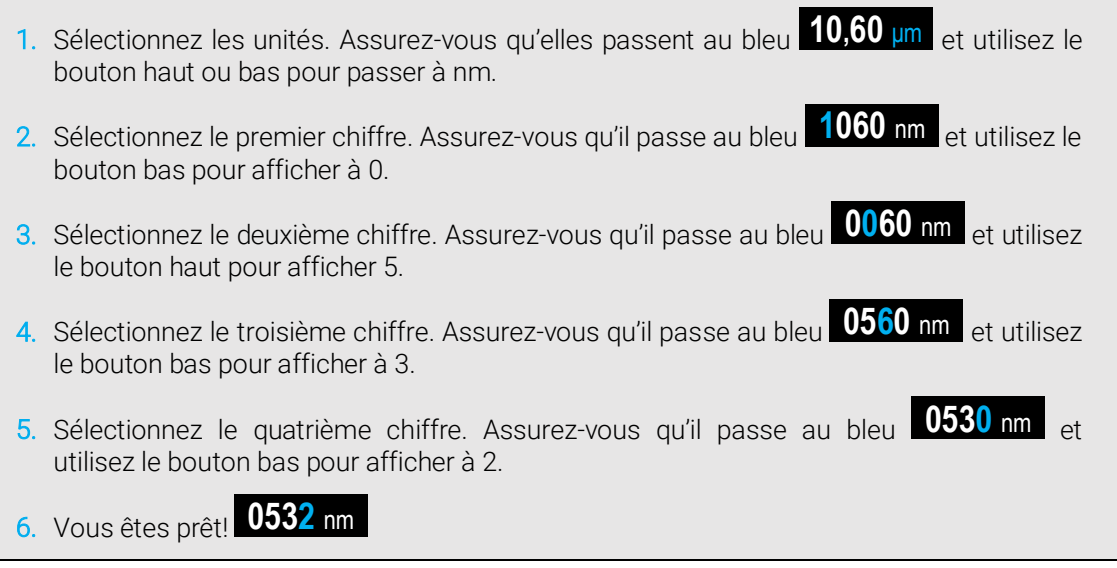

Une fois la valeur modifiée, appuyez sur le bouton de mise en marche, arrêt et réglages pour quitter le menu et enregistrer automatiquement les nouveaux réglages.

#### <span id="page-19-0"></span>2.5. PRENDRE UNE MESURE (MODE SSP SEULEMENT)

Après avoir défini les réglages, vous êtes prêt à prendre une mesure. Suivez les directives présentées plus bas.

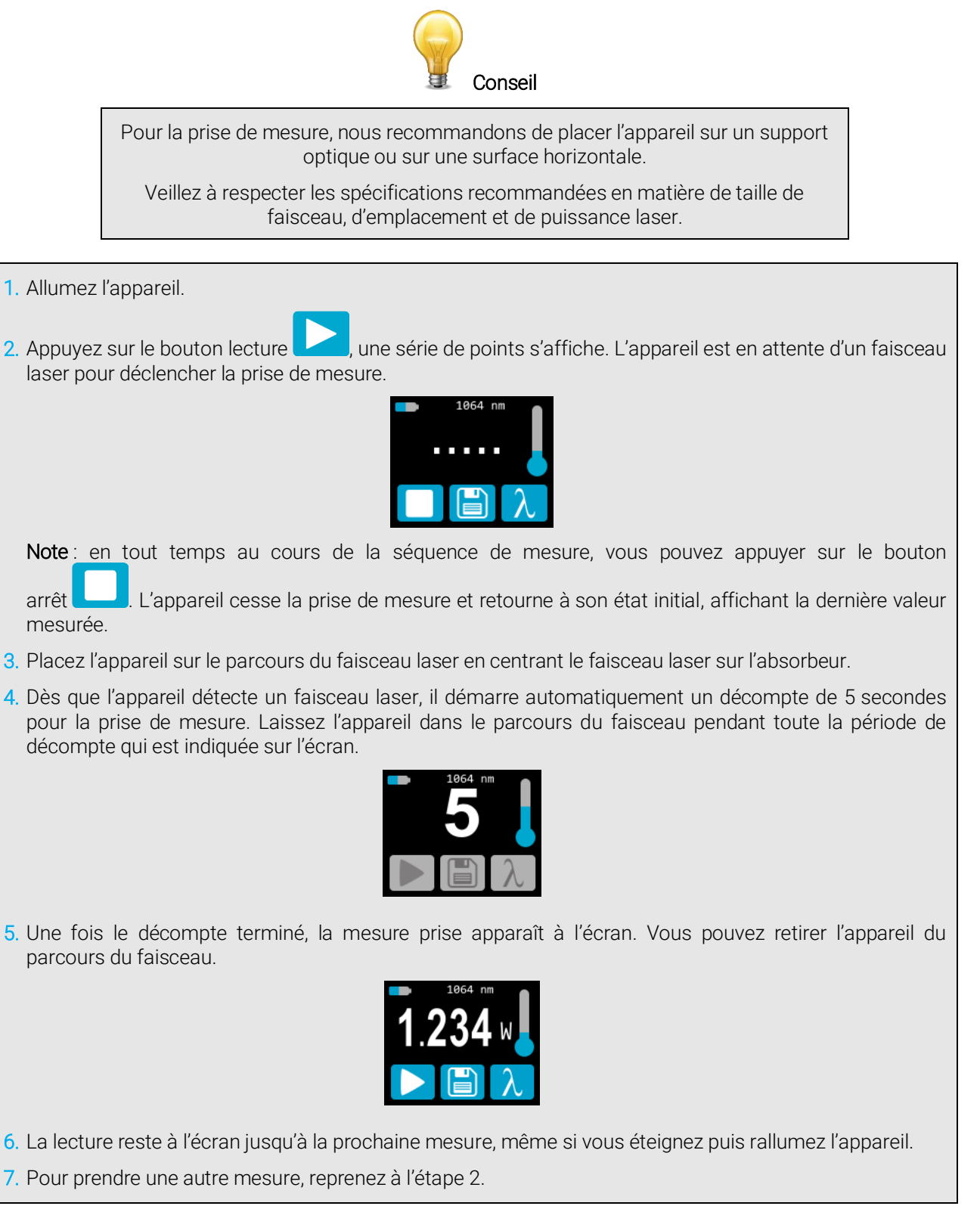

#### <span id="page-20-0"></span>2.6. ACQUÉRIR, TRANSFÉRER ET SUPPRIMER LES DONNÉES

#### <span id="page-20-1"></span>2.6.1. Acquérir les données

Vous pouvez enregistrer les mesures prises par l'appareil en appuyant sur le bouton enregistrer

Lorsqu'enfoncé, le bouton devient blanc **butele de les données sont en cours** d'enregistrement dans la mémoire interne de l'appareil. Une fois activée, l'acquisition de données restera active tant qu'elle n'est pas arrêtée. Pour arrêter l'acquisition de données, appuyez de nouveau sur le bouton

enregistrer pour que la fonction retourne à son état d'origine

#### <span id="page-20-2"></span>2.6.2. Transférer les données

Pour extraire les données, vous devez connecter le PRONTO à un ordinateur au moyen d'un câble USB et

utiliser le logiciel ProntoDataTransfer . Vous pouvez télécharger la plus récente version du logiciel à partir de la section Téléchargements de notre site Web au [www.gentec-eo.fr/telechargements](http://www.gentec-eo.fr/telechargements). Les données seront téléversées sur l'ordinateur dans un fichier texte que vous pouvez enregistrer puis ouvrir dans le logiciel d'analyse de votre choix.

> Une fois les données transférées sur un ordinateur, elles sont automatiquement supprimées de la mémoire interne de l'appareil.

Avertissement

Les directives d'installation et de transfert de données sont présentées à l'Annexe B : Installer le logiciel [PRONTOData Transfer](#page-50-0).

#### <span id="page-20-3"></span>2.6.3. Supprimer les données

Pour supprimer les données de la mémoire interne, maintenez le bouton enregistrer **et le la** enfoncé pendant environ 3 secondes. Un message apparaît : *Erase all data* (supprimer toutes les données). Tapez sur le bouton oui (*yes*), puis sur OK.

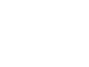

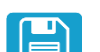

## <span id="page-21-0"></span>3. DIRECTIVES D'UTILISATION (PRONTO-500 ET PRONTO-500-IPL)

#### <span id="page-21-1"></span>3.1. MISE À ZÉRO (MODE CWP SUR LE PRONTO-500 SEULEMENT)

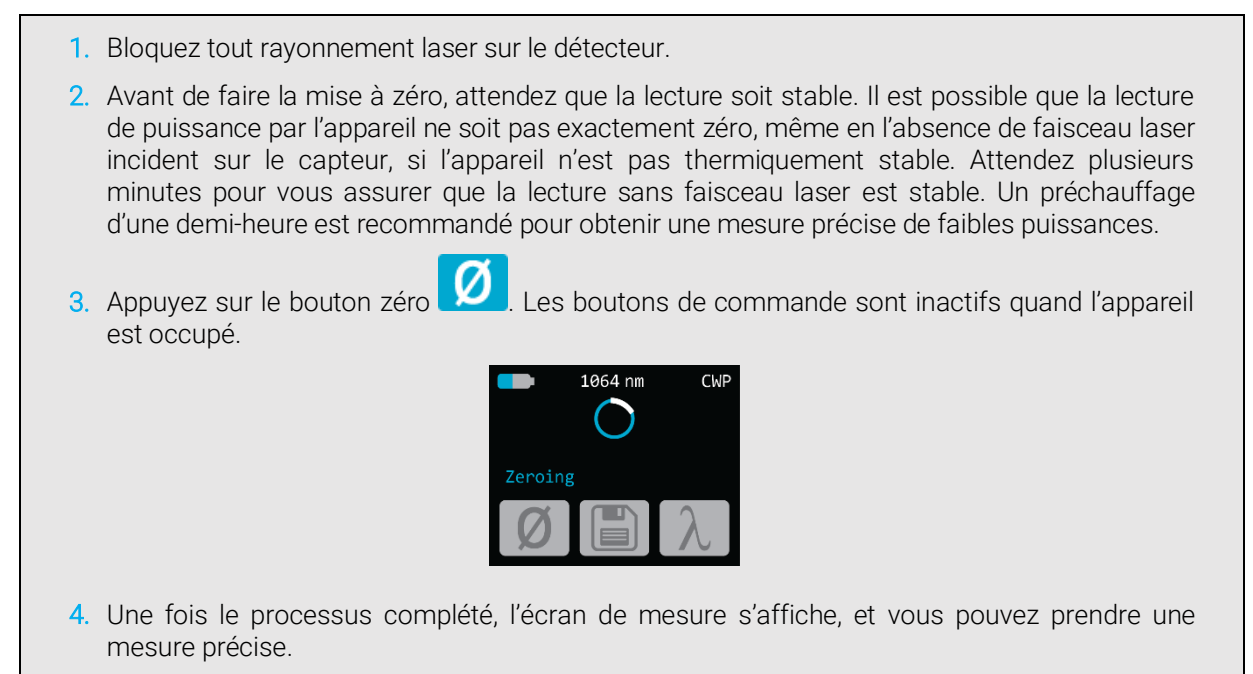

Lorsque le décalage est appliqué à la prise de mesure, le bouton zéro est blanc  $\Box$ . Le décalage demeure actif jusqu'à ce que le bouton zéro soit enfoncé ou jusqu'à ce que le PRONTO soit éteint.

#### <span id="page-21-2"></span>3.2. RÉGLER L'ÉCHELLE (MODES SSE SEULEMENT)

Pour accéder au menu échelle (*range*), vous devez appuyer sur la valeur mesurée (centre de l'écran tactile) pendant environ 3 secondes. Les flèches haut et bas permettent de faire défiler les gammes disponibles et d'atteindre la fonction auto, qui est le réglage par défaut, soit le réglage automatique de la gamme.

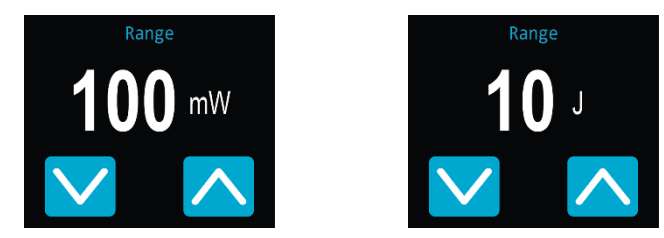

Figure 4. Boutons haut et bas pour régler la gamme manuellement ou revenir au réglage automatique de la gamme par défaut, « Auto »

Une fois la valeur modifiée, appuyez sur le bouton de mise en marche, arrêt et réglages pour quitter le menu et enregistrer automatiquement les nouveaux réglages.

#### <span id="page-22-0"></span>3.3. RÉGLER LE SEUIL DE DÉCLENCHEMENT (MODE SSE SUR LE PRONTO-500-IPL SEULEMENT)

En mode SSE, il est possible de contrôler le seuil de déclenchement. Pour accéder au menu seuil de

déclenchement (*trigger level*), appuyez sur le bouton du seuil de déclenchement **au langue du bas de l'écran de** prise de mesure. Les valeurs acceptées vont de 0,1 % à 99,9 %. La valeur par défaut est 2,0 %.

Les trois chiffres du seuil de déclenchement sont modifiés individuellement. Par exemple, si le niveau de déclenchement est 2,0 % et que vous voulez le faire passer à 5,0 %, appuyez sur le premier 2 (assurez-vous que le chiffre devient bleu) et appuyez trois fois sur le bouton haut.

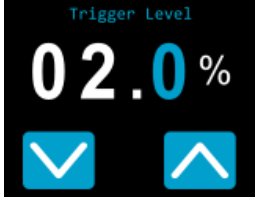

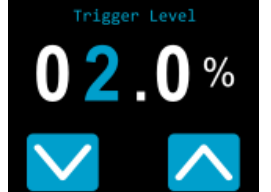

*La valeur par défaut est 2,0 %. Le chiffre sélectionné devient bleu.*

Réglage initial Sélectionner le chiffre Modifier le chiffre à l'aide du bouton haut

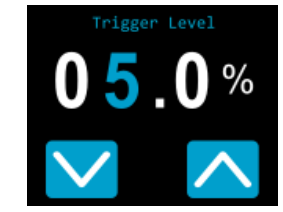

*Le seuil ajusté est enregistré automatiquement.*

Une fois la valeur modifiée, appuyez sur le bouton de mise en marche, arrêt et réglages pour quitter le menu et enregistrer automatiquement les nouveaux réglages.

#### <span id="page-23-0"></span>3.4. PRENDRE UNE MESURE

Après avoir défini les réglages et choisi le mode de mesure, vous êtes prêt à prendre une mesure. Suivez les directives présentées en détail.

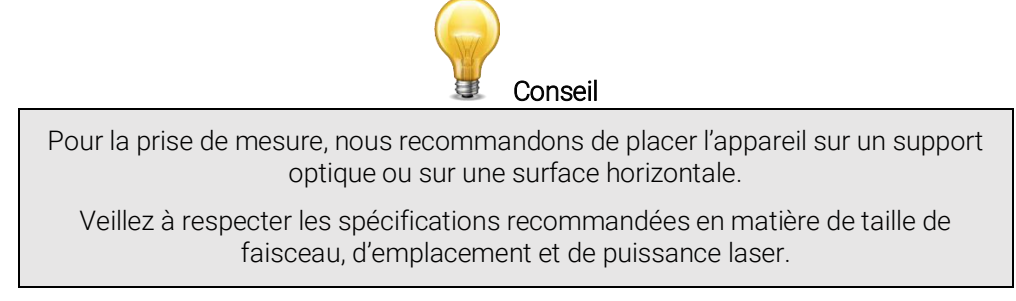

#### <span id="page-23-1"></span>3.4.1. Mode SSP

Les directives relatives à ce mode sont présentées en détail à la section 2.5.

#### <span id="page-23-2"></span>3.4.2. Mode CWP

- <span id="page-23-3"></span>1. Allumez l'appareil. 2. Le PRONTO affiche un avertissement (40 W maximum), appuyez sur OK. Continuous Power Mode **RW MAX** OK 3. Pour une précision optimale, réglez la lecture à zéro avant de prendre des mesures (section 3.1). Pour des mesures de faible puissance, le capteur doit être protégé de la lumière ambiante et des fluctuations de température. 4. Placez l'appareil sur le parcours du faisceau laser en centrant le faisceau laser sur l'absorbeur. 5. L'appareil affiche et met à jour automatiquement la valeur de puissance. 3.4.3. Mode SSE sur le PRONTO-500-IL
	- 1. Allumez l'appareil.
	- 2. Placez l'appareil sur le parcours du faisceau laser en centrant le faisceau laser sur l'absorbeur.
	- 3. Dès que l'appareil détecte une impulsion laser, il mesure automatiquement son énergie.
	- 4. Le bouton de seuil de déclenchement **de la coule devient gris** chaque fois qu'une impulsion est détectée. Le bouton clignotera deux fois lorsque l'appareil sera prêt à recevoir une nouvelle impulsion.
	- 5. Pour des résultats précis, ne touchez pas l'écran lors de la prise de mesures et respectez les spécifications concernant la largeur des impulsions laser et le taux de répétition.
	- 6. La détection de puissance laser est entièrement automatique. Aucune minuterie externe n'est nécessaire.

## <span id="page-24-0"></span>4. COMMUNICATION USB

#### <span id="page-24-1"></span>4.1. DESCRIPTION

Le PRONTO possède un mode de communication ASCII. Ce format nécessite l'entrée de commande en format texte, selon les règles énoncées dans la section 4.3. La section 4.5 décrit les commandes utilisables.

Le PRONTO utilise le mode USB de la classe CDC (*communications device class*). Sur l'ordinateur hôte, il apparaît comme port COM. Toutefois, il ne s'agit pas d'un port COM, mais plutôt d'un vrai port USB haute vitesse. Vous pouvez communiquer avec ce port comme s'il s'agissait d'un port RS232, mais très rapide. Suivez les indications données à l'écran pour installer les pilotes USB. Les pilotes USB ont été testés et confirmés numériquement par Microsoft.

Ouvrez le port approprié dans votre logiciel en passant par les outils de port COM habituels. Aucun des paramètres du port n'est important puisqu'ils ne seront pas utilisés. Laissez-les à leurs valeurs par défaut. Cette connexion USB est une vraie connexion.

Utilisez les protocoles d'écriture et de lecture habituels du port USB pour contrôler le PRONTO.

#### <span id="page-24-2"></span>4.2. PARAMÉTRAGE DE COMMUNICATION AVEC LE PRONTO

#### <span id="page-24-3"></span>4.2.1. Branchez le PRONTO

Utiliser votre émulateur de terminal série préféré pour vous connecter au port COM. Voici quelques exemples de programmes de terminaux séries :

- CoolTerm :<https://freeware.the-meiers.org/>
- PuTTY :<http://www.putty.org/>
- RealTerm :<https://realterm.sourceforge.io/>

Si vous avez besoin de connaître le numéro de port COM, vous pouvez le trouver dans le gestionnaire de périphériques Windows.

Utiliser les paramètres de communication suivants :

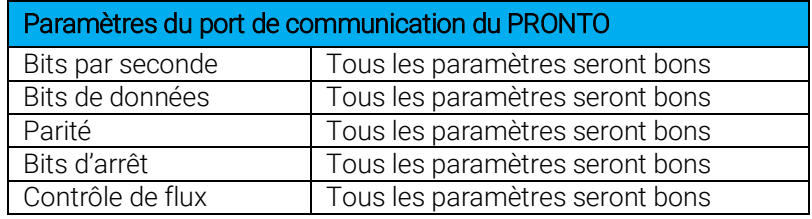

#### <span id="page-24-4"></span>4.2.2. Pour mettre les commandes en écho

Les commandes que vous tapez n'apparaîtront pas dans la fenêtre du terminal à moins que vous n'ayez configuré l'émulateur de terminal pour le faire. Seule la réponse du moniteur sera affichée. Si vous préférez voir les commandes que vous tapez, activez « Local Echo » ou un paramètre équivalent.

#### <span id="page-24-5"></span>4.2.3. Testez la connexion

Dans la fenêtre du terminal, entrez \*VER. Si la réponse obtenue correspond au numéro de la version du moniteur, vous êtes bien connecté et prêt à configurer la commande série.

#### <span id="page-25-0"></span>4.3. FORMAT DE COMMANDE SÉRIE

#### <span id="page-25-1"></span>4.3.1. Règles de protocole série

Les commandes sont envoyées en chaînes de texte. La réponse sera présentée en données ou dans une chaîne vide.

#### <span id="page-25-2"></span>4.3.2. Règles du format de texte

Toutes les commandes texte doivent commencer par un caractère déclencheur (\*). Il n'est pas nécessaire de terminer les commandes par un saut de ligne ou un retour. Les paramètres NE doivent PAS être séparés par des espaces. Il n'est pas nécessaire d'entrer les caractères en majuscule, un mélange de minuscules et de majuscules convient. Les réponses à toutes les commandes en format texte sont également en format texte et se terminent par un retour ou un saut de ligne.

En cas d'erreur, la chaîne de réponse sera :

#### Command Error (Erreur de commande). Command not recognized (Commande non reconnue).

ou

#### Command Error (Erreur de commande). Command must start with '\*' (La commande doit commencer par \*).

Puisque toutes les réponses du format texte se terminent par un retour <CR> ou un saut de ligne <LF> (ou les deux), une réponse texte comporte des tabulations lorsque plusieurs éléments de la chaîne doivent être séparés. Ces tabulations sont utiles lors de l'exportation des données vers un chiffrier.

## <span id="page-26-0"></span>4.4. LISTE DE COMMANDE SÉRIE DU PRONTO (SOMMAIRE)

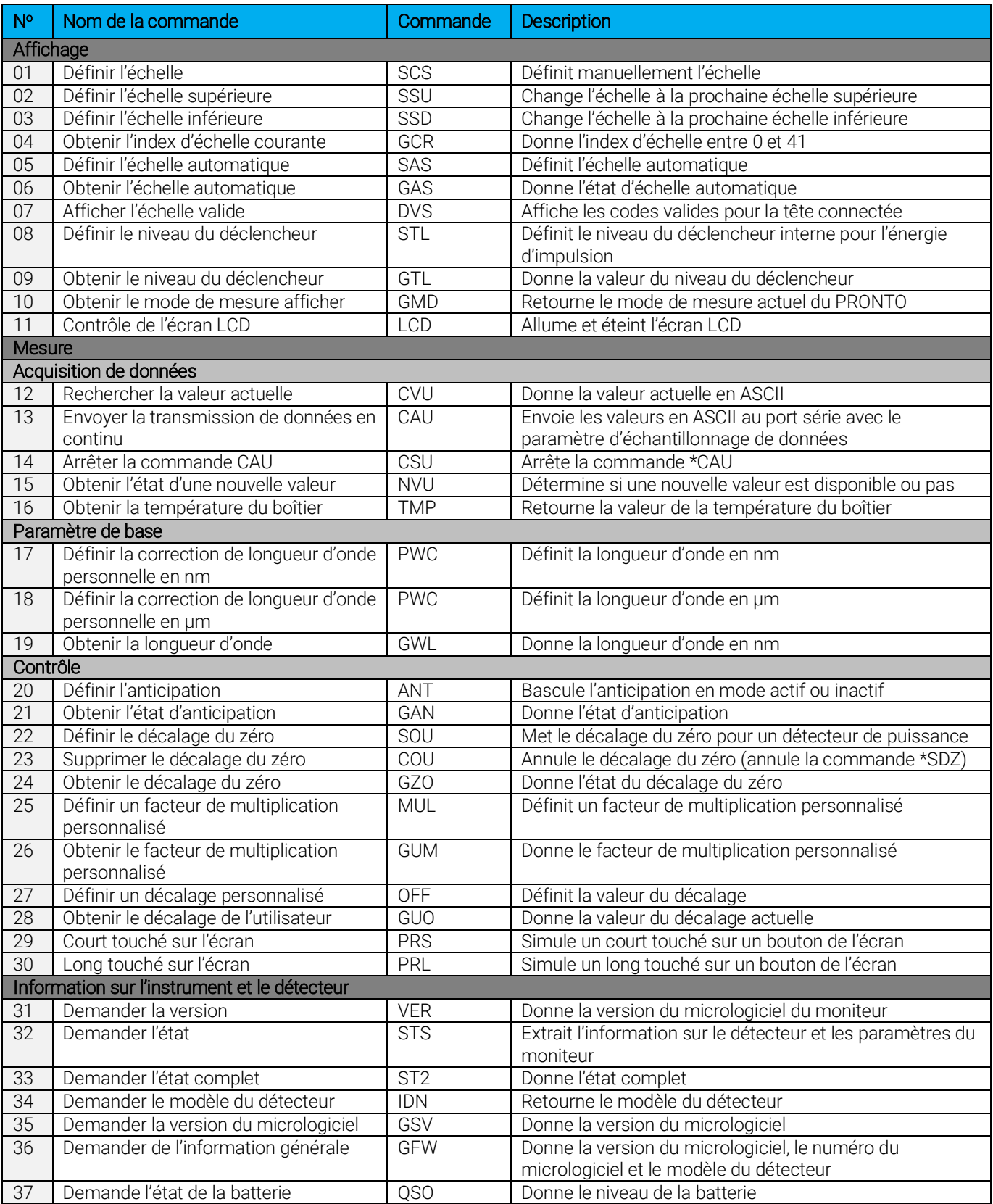

#### <span id="page-27-0"></span>4.5. DESCRIPTION DÉTAILLÉE DES COMMANDES SÉRIE DU PRONTO-SI (COMPLÈTE)

#### <span id="page-27-1"></span>4.5.1. Affichage

#### 01 - Définir l'échelle

Cette commande sert à forcer l'affichage des données actuelles selon une échelle spécifique. L'échelle inférieure est toujours zéro. Les échelles supérieures sont données dans le tableau ci-dessous. Le mode d'échelle automatique applique la meilleure échelle pour les valeurs actuelles, en temps réel. Le paramètre doit correspondre à un des identifiants du tableau ci-dessous et comporter deux chiffres.

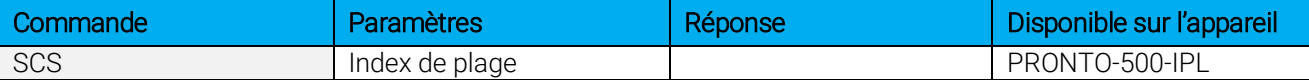

#### Identifiants de plage

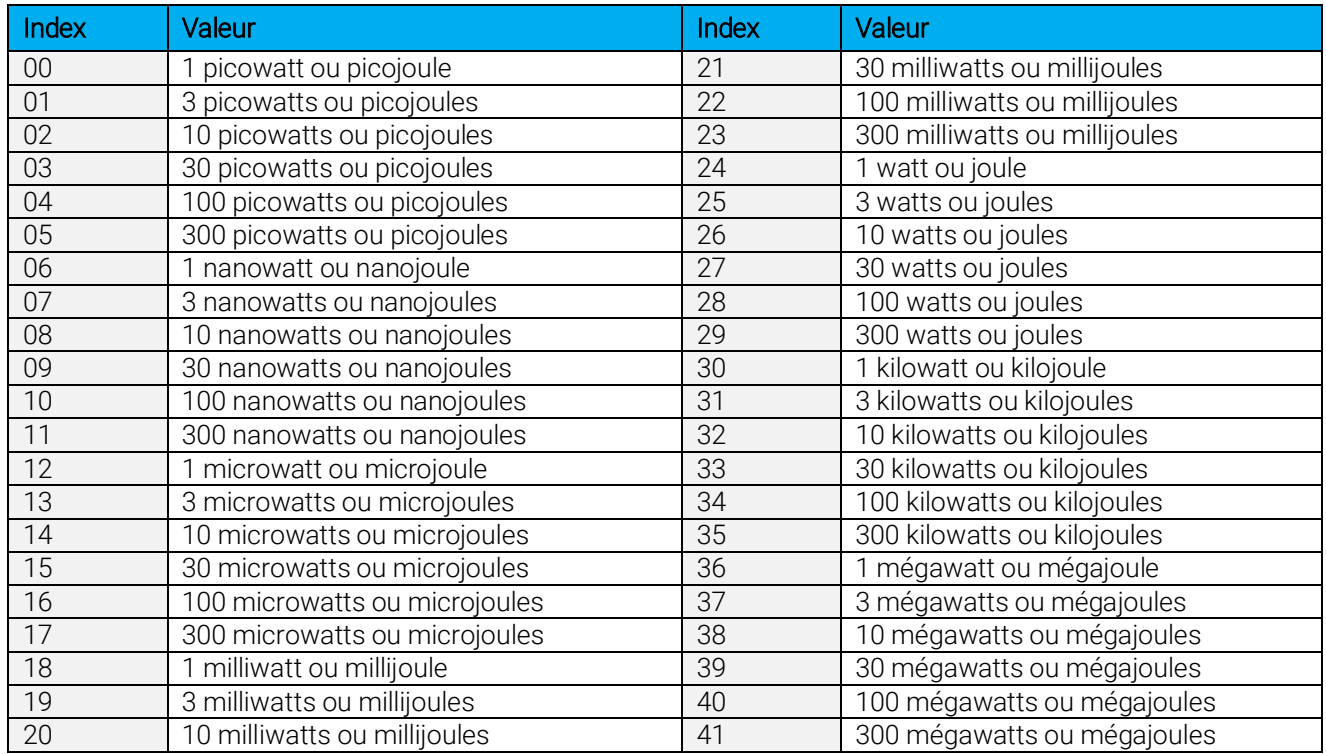

Par défaut : échelle automatique

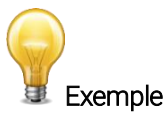

L'exemple présente la définition de l'échelle à 30 watts ou nanojoules.

Commande :\*SCS27 Réponse :

#### 02 - Définir l'échelle supérieure

Cette commande sert à forcer l'affichage des données actuelles selon une échelle supérieure.

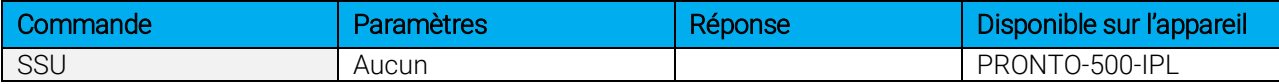

#### 03 - Définir l'échelle inférieure

Cette commande sert à forcer l'affichage des données actuelles selon une échelle inférieure.

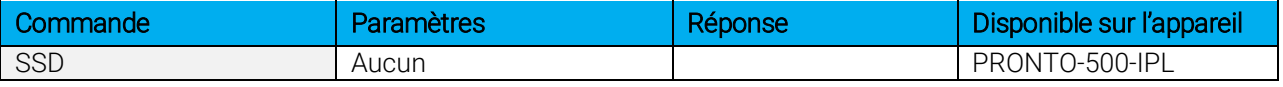

#### 04 - Obtenir l'index d'échelle courante

Cette commande donne l'index d'échelle à une valeur entre 0 et 41. Veuillez vous reporter à la commande Définir l'échelle (SCS) pour obtenir la liste complète des index.

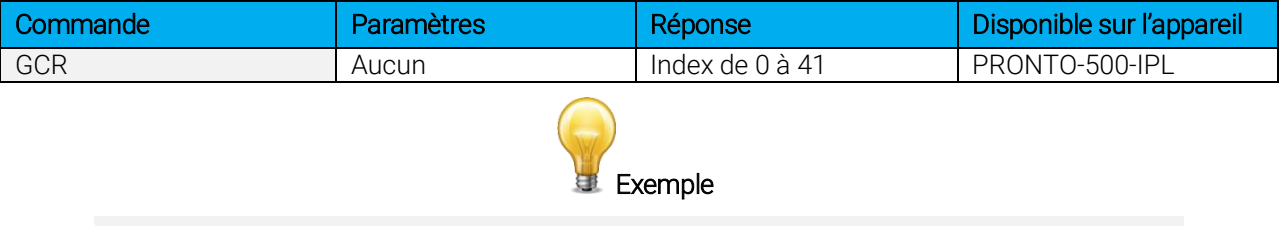

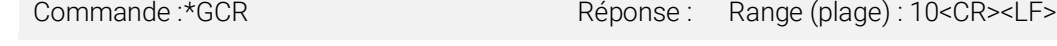

#### 05 - Définir l'échelle automatique

Cette commande sert à forcer l'affichage à l'échelle automatique.

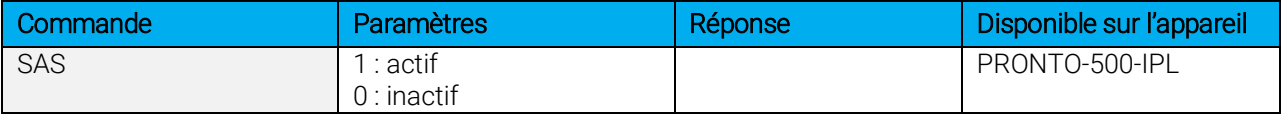

#### 06 - Obtenir l'échelle automatique

Cette commande donnera l'indication que l'option d'échelle automatique est active ou inactive.

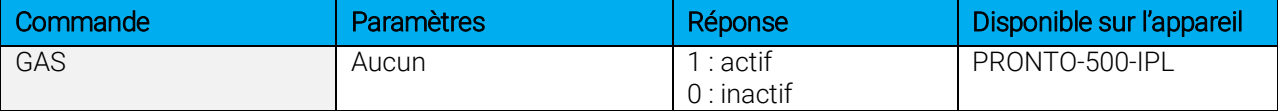

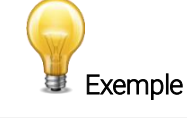

Commande :\*GAS Réponse : Échelle automatique : 1<CR><LF>

#### 07 - Afficher l'échelle valide

Cette commande sert à afficher toutes les échelles valides prises en charge par la tête connectée. Les échelles sont affichées selon l'index d'échelle. Veuillez consulter la section Définir l'échelle pour obtenir la correspondance du tableau.

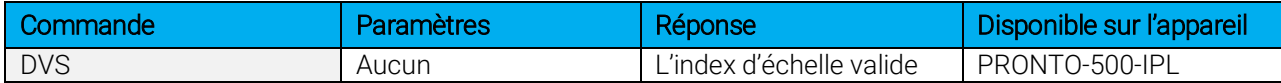

L'exemple présenté correspond à un appareil PRONTO-500-IPL qui peut prendre les échelles suivantes :

- 30 J
- $\bullet$  100 J
- $\bullet$  300 J
- 1 kJ

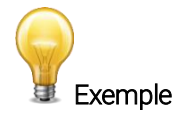

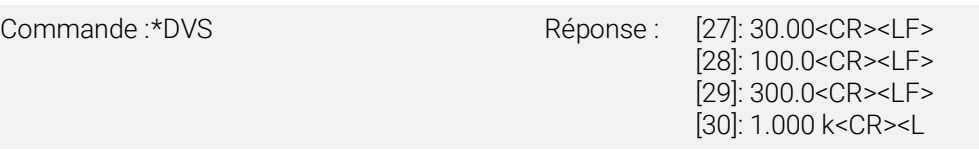

#### 08 - Définir le niveau du déclencheur

Cette commande sert à définir le niveau du déclencheur interne lorsque l'appareil est en mode d'énergie.

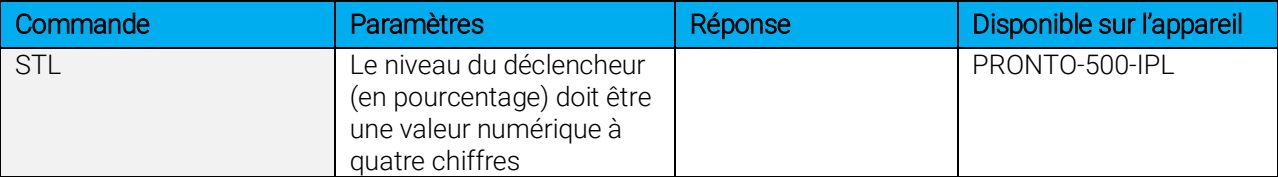

#### Par défaut : 2 %

La valeur peut être définie entre 0,1 et 99,9.

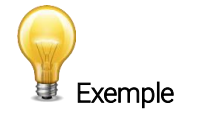

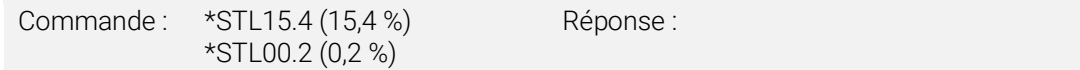

#### 09 - Obtenir le niveau du déclencheur

Cette commande donne le niveau du déclencheur en pourcentage. La valeur est située entre 0,1 % et 99,9 %.

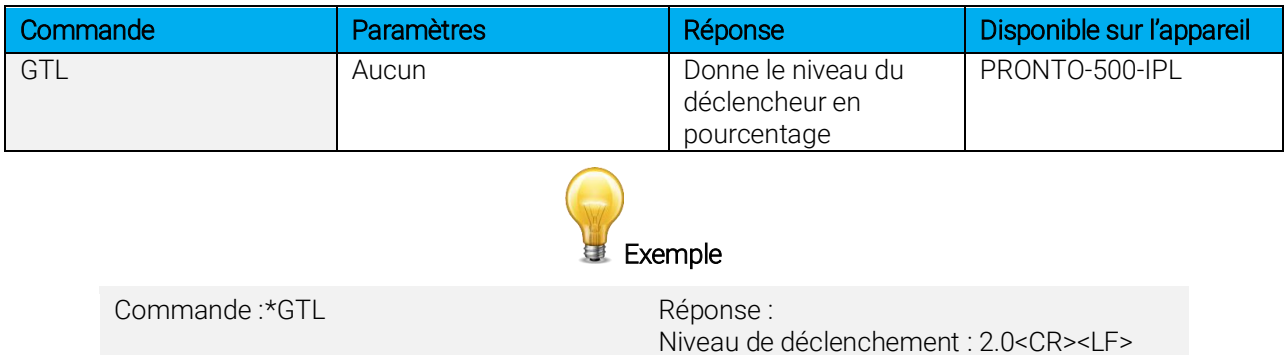

#### 10 – Obtenir le mode de mesure affiché

Cette commande permet d'obtenir le mode de mesure du PRONTO. Dépendamment du type de PRONTO utilisé, le mode peut être le mode de puissance continue en watt (CWP), le mode d'impulsion de puissance en watt (SSP) ou le mode d'impulsion d'énergie en joule (SSE).

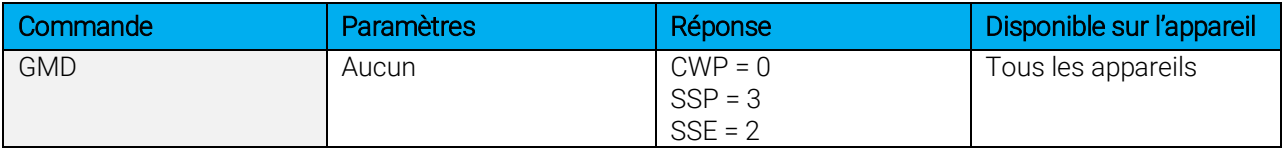

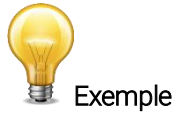

Commande :\*GMD Réponse : Mode : 0<CR><LF>

#### 11 – Contrôle de l'écran LCD

Cette commande est utilisée pour contrôler l'écran LCD en le mettant en marche (on) ou en arrêt (off). Le PRONTO continue de fonctionner normalement même si l'écran est éteint.

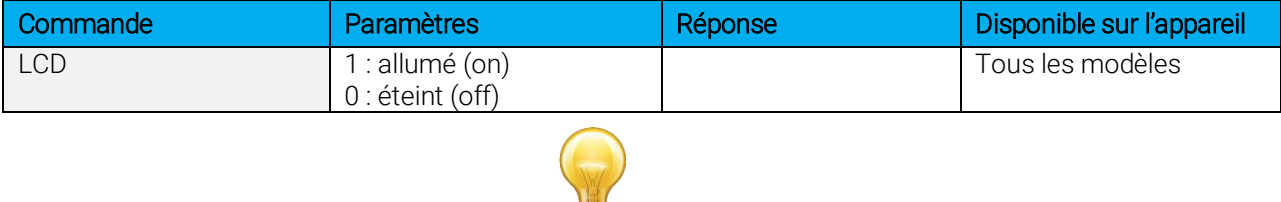

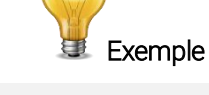

Commande :\*LCD1 Réponse :

#### <span id="page-31-0"></span>4.5.2. Acquisition de données

#### 12- Rechercher la valeur actuelle

Cette commande sert à rechercher la valeur qui est affichée actuellement par le moniteur. La valeur est affichée en watts et en joules.

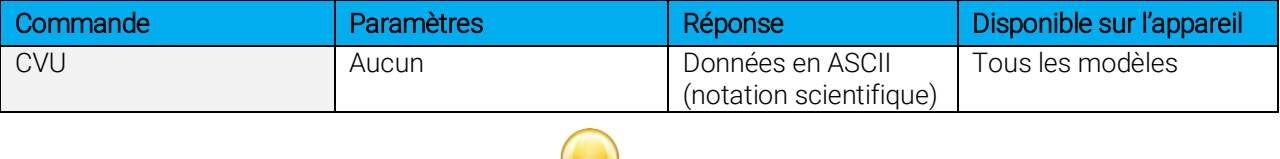

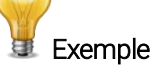

Par exemple, pour une lecture de 506,601 watts et une lecture de -12,25631 milliwatts seraient affichées comme illustré plus bas.

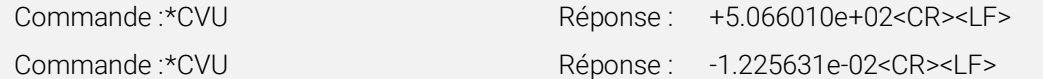

#### 13 - Envoyer la transmission de données en continu

Cette commande sert à envoyer des données au port série à une fréquence de 6.8 Hz en mode CWP.

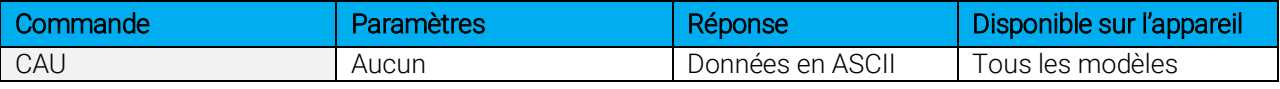

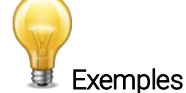

Par exemple, sur un wattmètre, une lecture d'environ 5.0 watts serait affichée comme illustré plus bas jusqu'à l'envoi de la commande \*CSU.

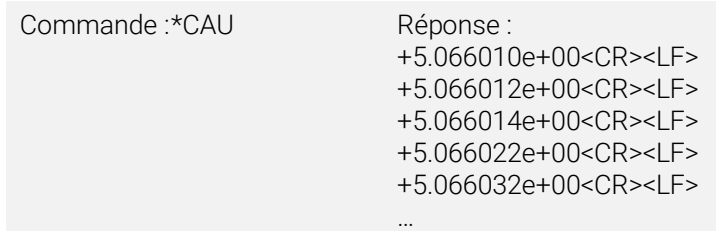

#### 14 - Arrêter la commande CAU

Cette commande sert à arrêter le transfert en temps réel activé par les commandes CAU.

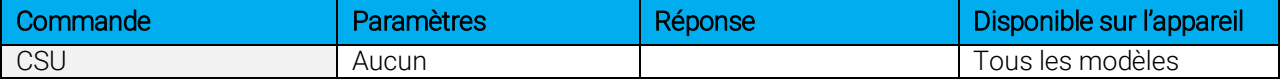

#### 15 – Rechercher la nouvelle valeur prête

Cette commande sert à vérifier si une nouvelle valeur est disponible à partir du détecteur. Bien que facultative, l'utilisation de cette commande est recommandée lorsque vous utilisez l'impulsion simple.

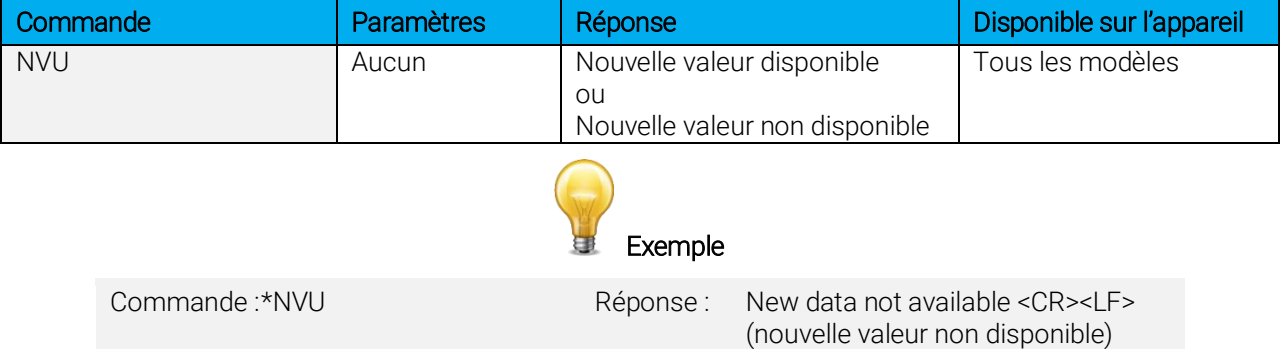

#### 16- Température du détecteur

Cette commande est utilisée pour obtenir les données sur la température de l'appareil à l'aide du port série à la vitesse d'échantillonnage. TMP1 enverra les données au même taux que la commande CAU lorsque celle-ci est activée. Le premier nombre est la puissance mesurée, et le deuxième est la valeur de la température. Si la commande CAU n'est pas activée, aucune donnée ne sera envoyée. TMP0 enverra une seule valeur de température du détecteur.

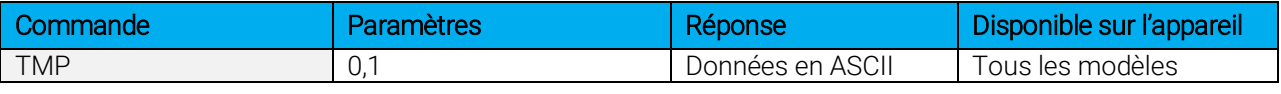

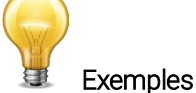

Par exemple, avec un wattmètre, une lecture autour de 5.0 watts serait affichée comme illustré plus bas jusqu'à ce que la commande \*CSU est envoyée.

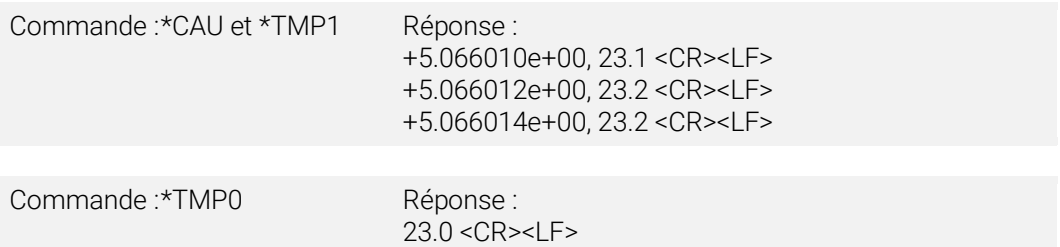

#### <span id="page-33-0"></span>4.5.3. Paramètre de base

#### 17 - Définir la correction de longueur d'onde personnelle en nm

Cette commande sert à spécifier en nm la longueur d'onde du détecteur. La mémoire interne du détecteur contient des données spectrales mesurées d'une vaste plage de longueurs d'onde. Une valeur valide est établie entre la longueur d'onde la plus basse et la longueur d'onde la plus haute acceptée par l'appareil et ne devrait pas correspondre à une valeur de type point flottant. Le paramètre d'entrée doit comporter cinq chiffres. Si la longueur d'onde souhaitée n'a pas cinq chiffres, il faut ajouter des zéros. Par exemple, pour régler la longueur d'onde à 514 nm, il faut entrer 00514 ou 514.0.

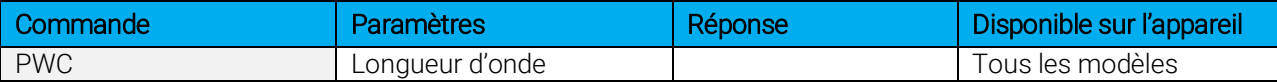

Par défaut : longueur d'onde d'étalonnage (habituellement 1064 nm, varie selon le modèle de détecteur)

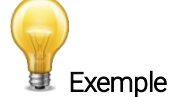

Dans l'exemple présenté, la longueur d'onde est fixée à 1550 nm.

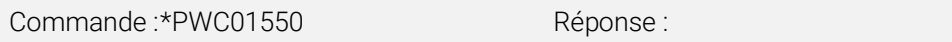

#### 18 - Définir la correction de longueur d'onde personnelle en µm

Cette commande sert à spécifier en µm la longueur d'onde du détecteur. La mémoire interne du détecteur contient des données spectrales mesurées d'une vaste plage de longueurs d'onde. Une valeur valide est établie entre la longueur d'onde la plus basse et la longueur d'onde la plus haute acceptée par l'appareil et ne devrait pas correspondre à une valeur de type point flottant. Le paramètre d'entrée doit comporter cinq chiffres. Si la longueur d'onde souhaitée n'a pas cinq chiffres, il faut ajouter des zéros. Par exemple, pour régler la longueur d'onde à 10.60 µm, il faut entrer 010.6 ou 10.60.

Définir 0 comme longueur d'onde ou un nombre à l'extérieur de la plage définir annulera la commande.

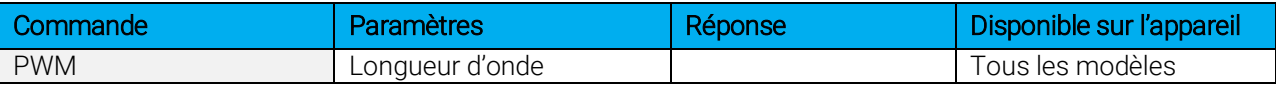

Par défaut : longueur d'onde d'étalonnage (habituellement 1064 nm, varie selon le modèle de détecteur)

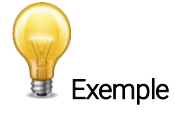

Dans l'exemple présenté, la longueur d'onde est fixée à 2.5 microns (2550 nm).

Commande :\*PWM02.50 Réponse :

#### 19 - Obtenir la longueur d'onde

Cette commande donne la longueur d'onde en nm.

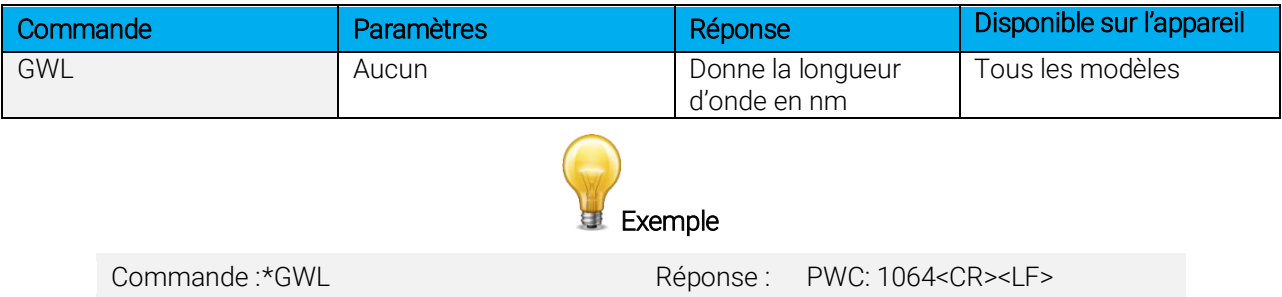

#### <span id="page-34-0"></span>4.5.4. Contrôle

#### 20 - Définir l'anticipation

Cette commande sert à activer ou désactiver le processus d'anticipation lorsque l'appareil prend une lecture d'un wattmètre. L'anticipation est calculée par un algorithme d'accélération fondé sur un logiciel qui fournit des lectures plus rapides en utilisant l'étalonnage du détecteur.

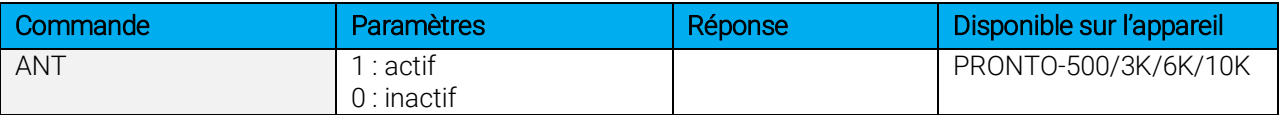

**Par défaut :** actif

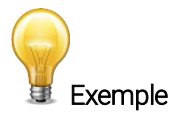

Dans l'exemple suivant, l'anticipation est définie à l'état actif.

Commande :\*ANT1 Réponse :

#### 21 - Obtenir l'état d'anticipation

Cette commande donne l'état d'anticipation. Si l'anticipation n'est pas disponible, l'état sera toujours « inactif ».

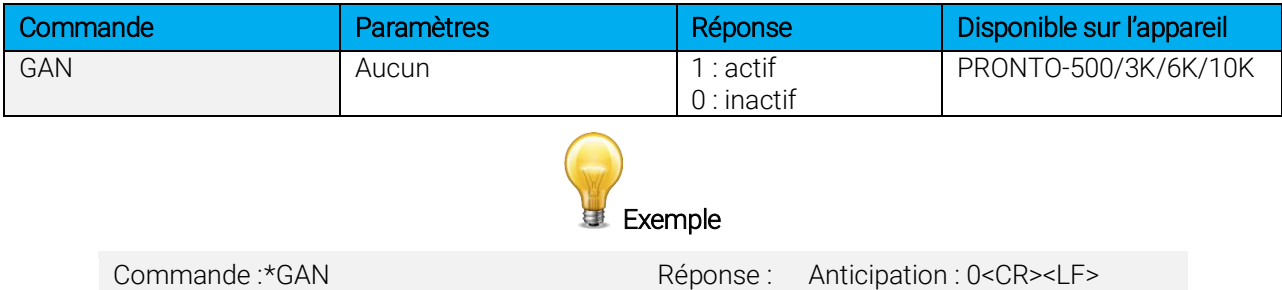

#### 22 - Définir le décalage du zéro

Cette commande soustrait la valeur actuelle de toutes les échelles disponibles à toutes les futures mesures au moment où la commande est émise en vue de définir un nouveau point zéro.

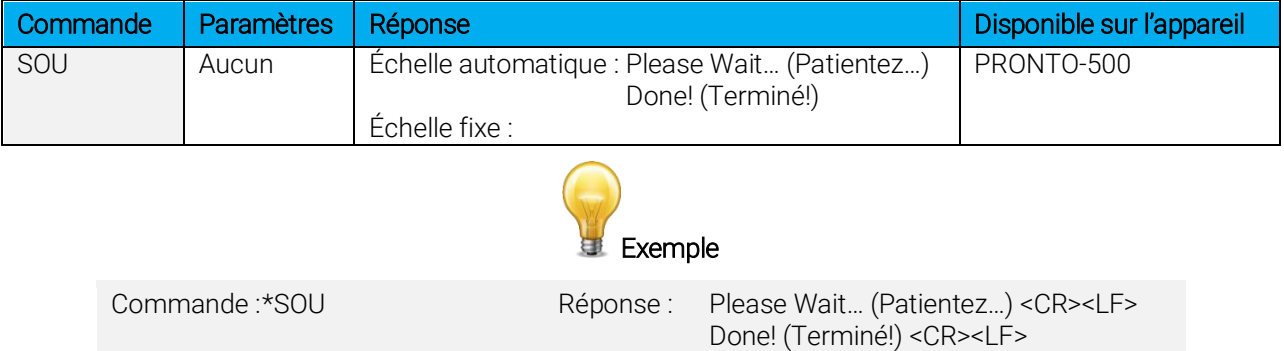

#### 23 - Supprimer le décalage du zéro

Cette commande annule la commande de décalage du zéro et règle le point zéro à zéro (annule la commande SOU).

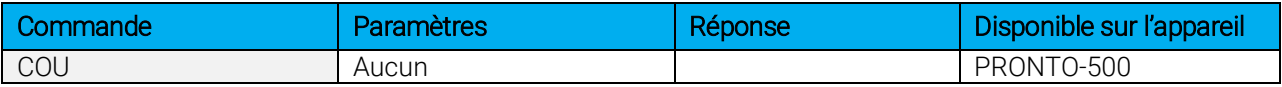

#### 24 - Obtenir le décalage du zéro

Cette commande indique l'activation ou l'inactivation du décalage du zéro.

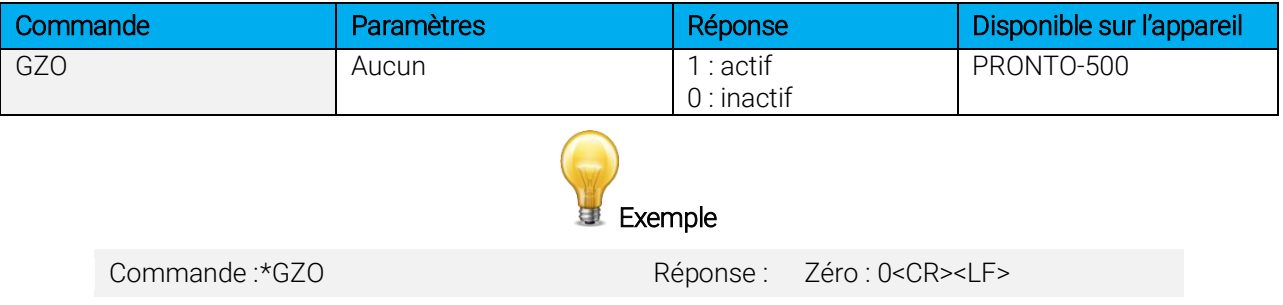

#### 25 - Définir un facteur de multiplication personnalisé

Cette commande sert à régler un facteur de multiplication personnalisé entre 0.5 et 2.5.

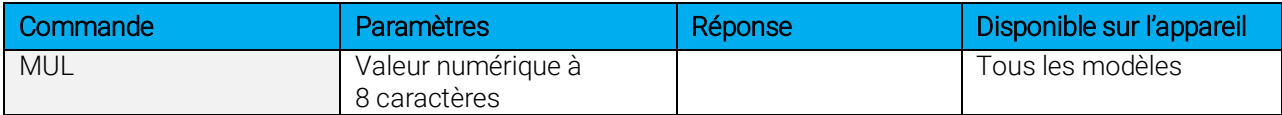

#### Par défaut : 1

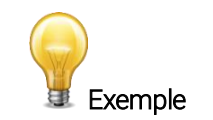

Dans l'exemple présenté, le multiplicateur est 2.5.

Commande :\*MUL000002.5 ou \*MUL2.500000 Réponse :

#### 26 - Obtenir le facteur de multiplication personnalisé

Cette commande donne le facteur de multiplication personnalisé.

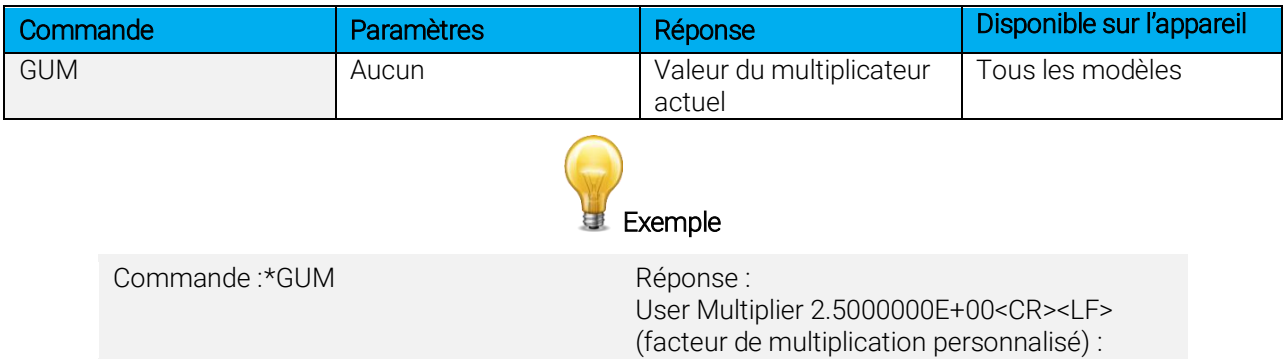

#### 27 - Définir le décalage personnalisé

Cette commande sert à régler la valeur du décalage.

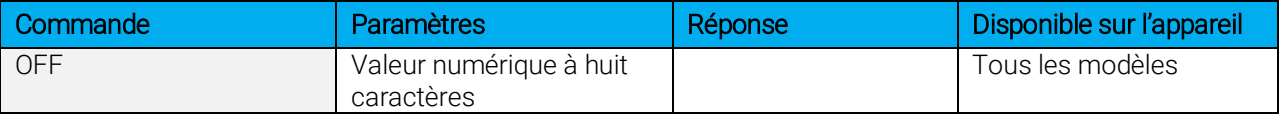

Par défaut : 0

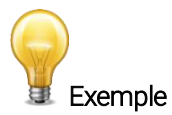

Dans l'exemple, le décalage est défini à 1,5 watt ou 1,5 joule.

Commande :\*OFF0.001500 ou \*OFF1.500e+0 Réponse :

L'autre option disponible est le décalage du zéro. L'opération de décalage du zéro est menée en premier, avant les facteurs de multiplication personnalisés et les décalages.

#### 28 - Obtenir le décalage personnalisé

Cette commande donne la valeur du décalage.

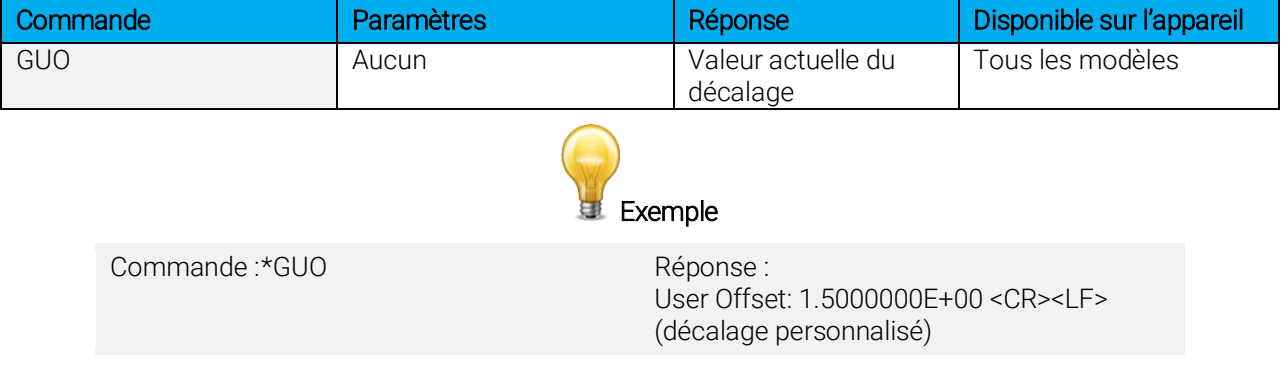

#### 29 – Court touché sur l'écran

Cette commande est utilisée pour simuler un court touché sur n'importe quel bouton apparaissant sur l'écran ainsi que le bouton de mise en marche. Chaque bouton de l'écran est numéroté de 1 à 7, et les boutons sont ordonnés comme un livre, de la gauche vers la droite et du haut vers le bas. Le nombre 0 est réservé au contrôle du bouton de mise en marche et d'arrêt.

Note : cette commande est supportée uniquement pour les exemples mentionnés plus bas.

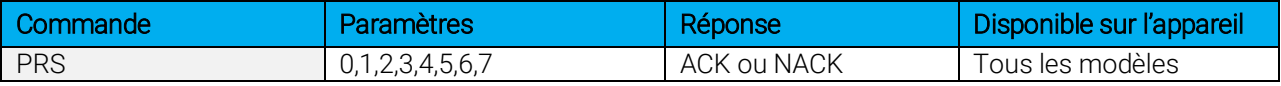

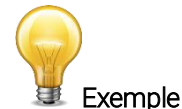

L'exemple suivant montre comment préparer l'appareil pour une mesure.

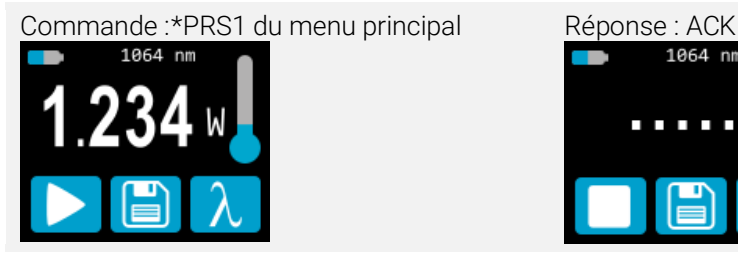

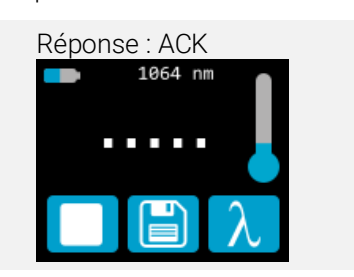

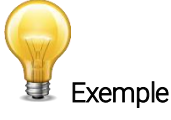

L'exemple suivant montre comment sauvegarder les données.

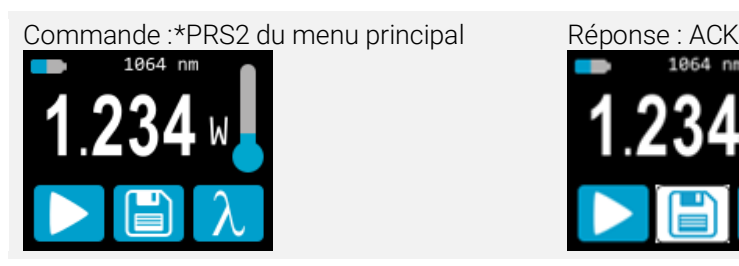

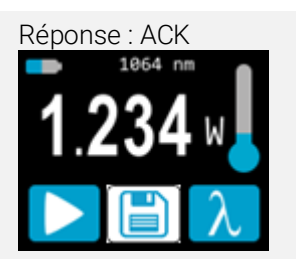

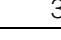

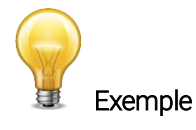

Le prochain exemple montre comment changer le mode de mesure suivant la procédure suivante (pour PRONTO-500).

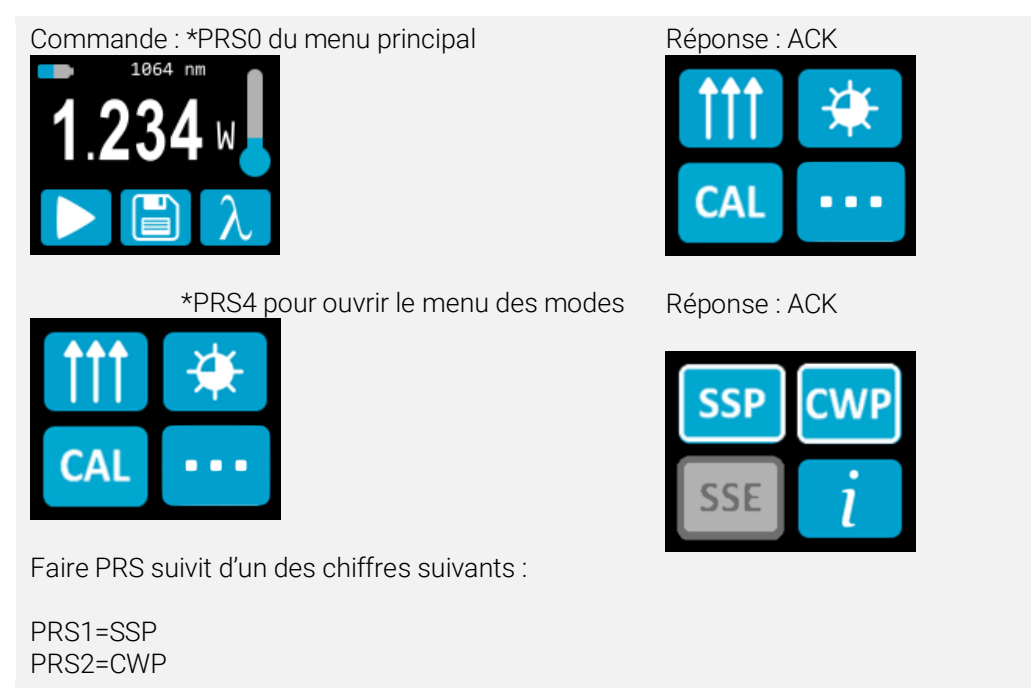

#### 30 – Long touché sur l'écran

Cette commande est utilisée pour simuler un touché de 3 secondes sur n'importe quel bouton apparaissant sur l'écran ainsi que le bouton de mise en marche. Les boutons de l'écran sont numérotés de 1 à 7 et sont ordonnés comme un livre, de la gauche vers la droite et du haut vers le bas. Le nombre 0 est réservé au contrôle du bouton de mise en marche et d'arrêt.

Note : cette commande est supportée uniquement pour les exemples mentionnés plus bas.

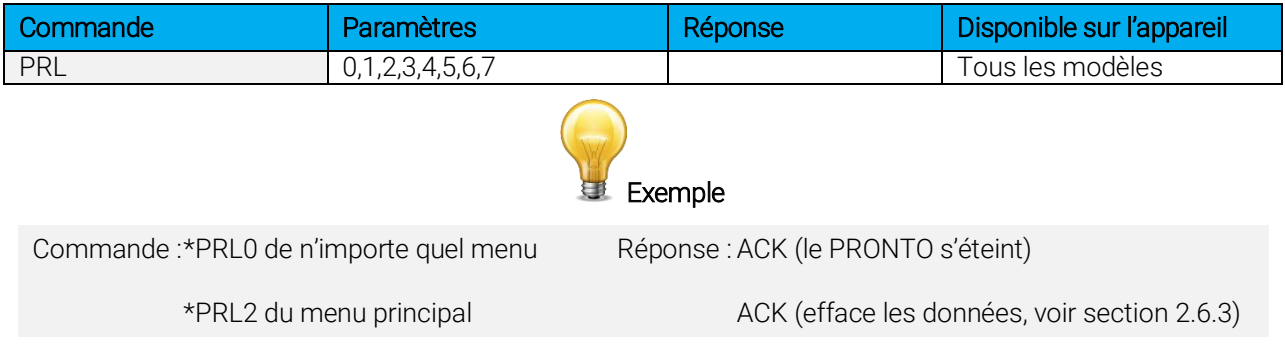

#### <span id="page-39-0"></span>4.5.5. Information sur l'instrument et le détecteur

#### 31 - Demander la version

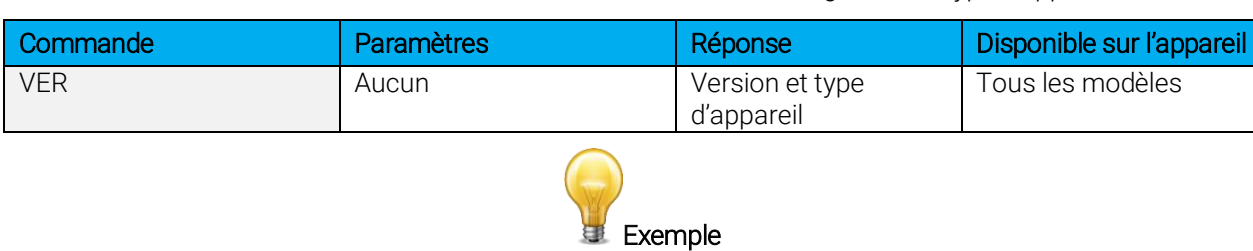

Cette commande sert à obtenir l'information sur la version du micrologiciel et le type d'appareil.

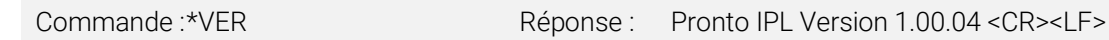

#### 32 - Demander l'état

Cette commande sert à demander à l'appareil d'obtenir l'information sur les caractéristiques suivantes :

- mode de mesure
- échelle maximale, minimale et actuelle
- longueur d'onde maximale, minimale et actuelle, avec ou sans atténuation
- disponibilité et état de l'atténuateur
- modèle du détecteur
- numéro de série du détecteur

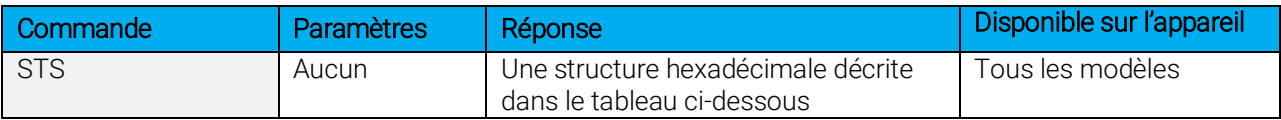

Le premier octet représente la validité de la structure : 0 signifie une ligne valide, alors que 1 correspond à la fin de la structure. Les 4 octets suivants correspondent à la ligne d'adresse, et les 4 derniers octets correspondent à la valeur actuelle. Les valeurs sont écrites sur 32 bits, ce qui signifie que toutes les valeurs sont écrites sur deux lignes. La première ligne correspond au bit le moins significatif, et la deuxième ligne correspond au bit le plus significatif.

Le tableau ci-dessous présente la sortie avec un PRONTO-500, no série 199672.

Notez que les valeurs de données textuelles telles que le nom du détecteur et le numéro de série se présentent sous la forme de paquets de 16 bits petit-boutistes (*little-endian*) en code ASCII. L'ordre des octets doit être inversé pour être converti en format lisible.

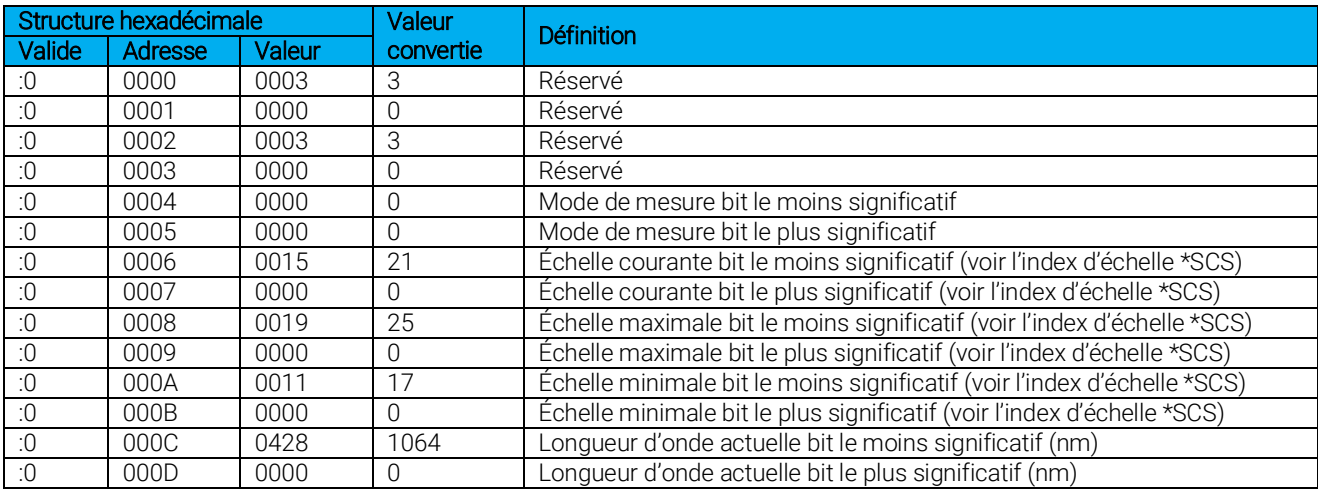

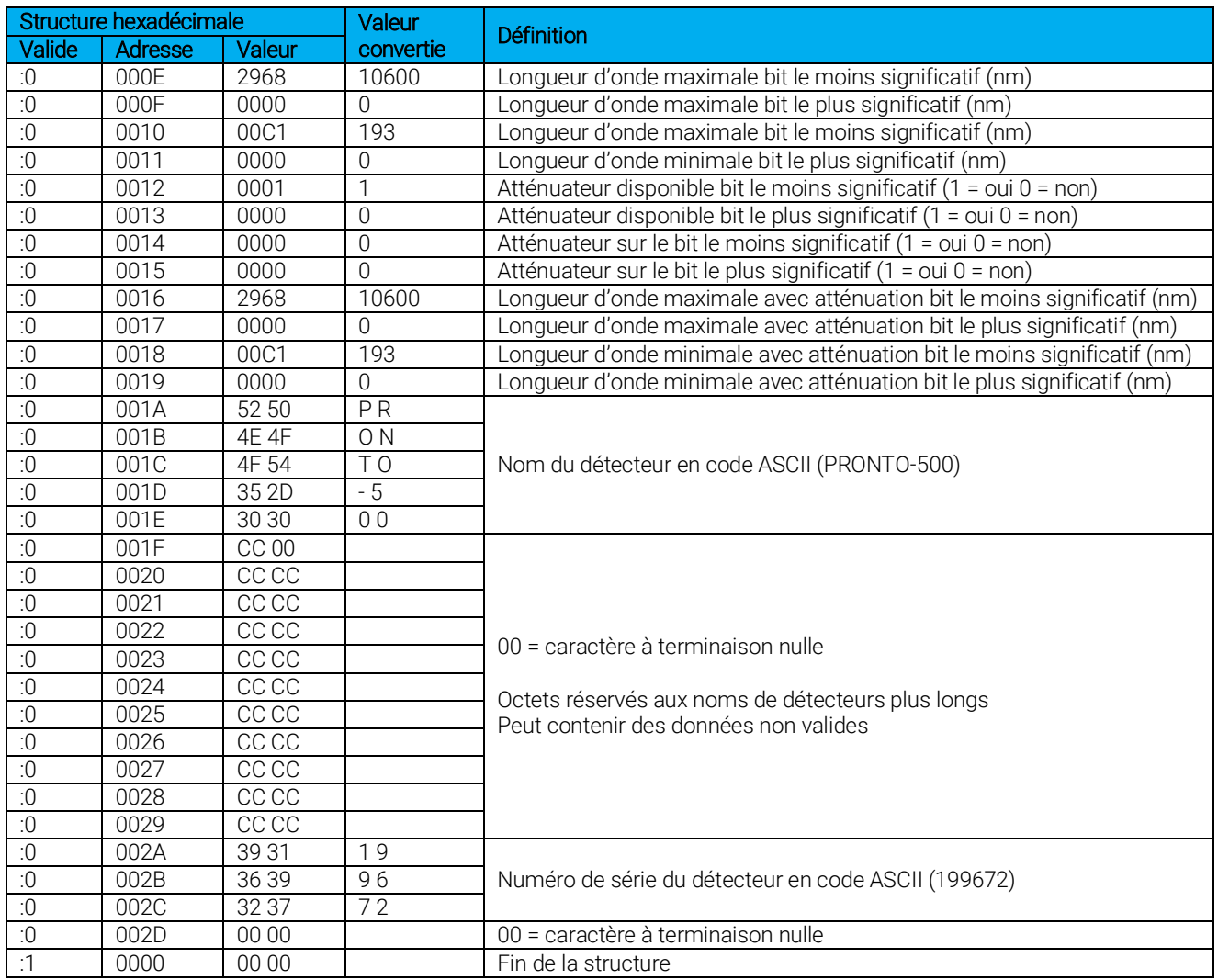

#### 33 - Demander l'état complet

Cette commande sert à demander à l'appareil d'obtenir l'information sur les caractéristiques suivantes :

- mode de mesure
- échelle maximale, minimale et actuelle
- longueur d'onde maximale, minimale et actuelle, avec ou sans atténuation
- disponibilité et état de l'atténuateur
- modèle du détecteur
- numéro de série du détecteur
- niveau du déclencheur (0,1 à 99,9)
- mode d'échelle automatique
- mode d'anticipation
- mode de décalage du zéro
- facteur de multiplication personnalisé
- décalage personnalisé

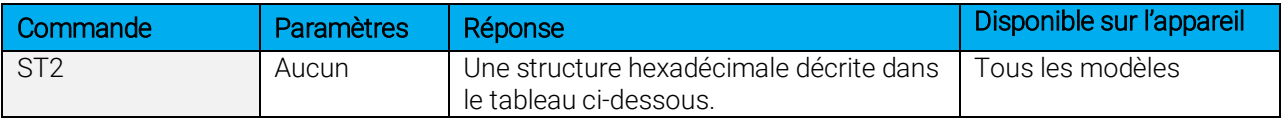

Le premier octet représente la validité de la structure : 0 signifie une ligne valide, alors que 1 correspond à la fin de la structure. Les 4 octets suivants correspondent à la ligne d'adresse, et les 4 derniers octets correspondent à la valeur actuelle. Les valeurs sont écrites sur 32 bits, ce qui signifie que toutes les valeurs sont écrites sur deux lignes. La première ligne correspond au bit le moins significatif, et la deuxième ligne correspond au bit le plus significatif.

Le tableau ci-dessous présente la sortie avec un PRONTO-500, no série 199672.

Notez que les valeurs de données textuelles telles que le nom du détecteur et le numéro de série se présentent sous la forme de paquets de 16 bits petit-boutistes (*little-endian*) en code ASCII. L'ordre des octets doit être inversé pour être converti en format lisible.

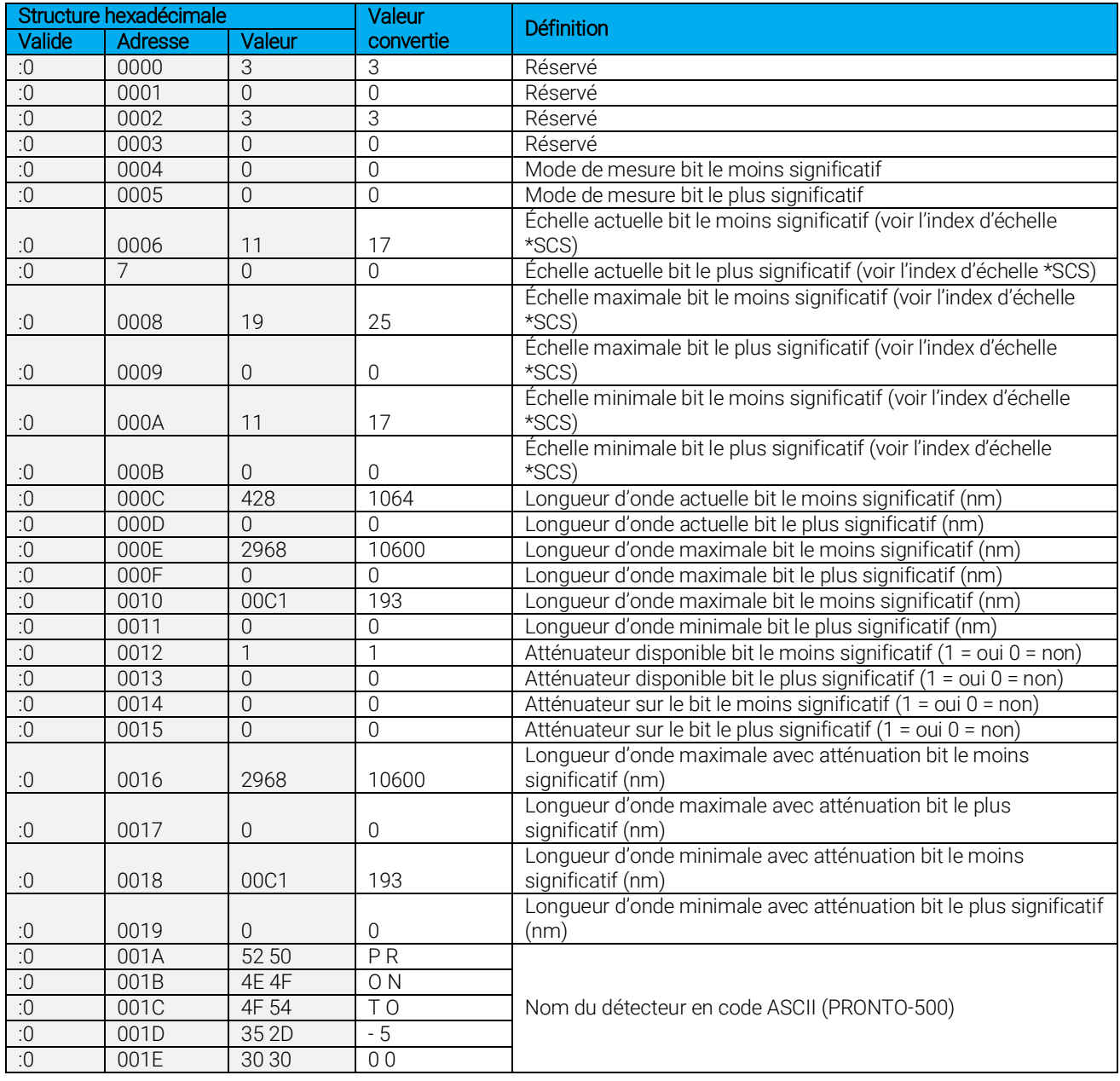

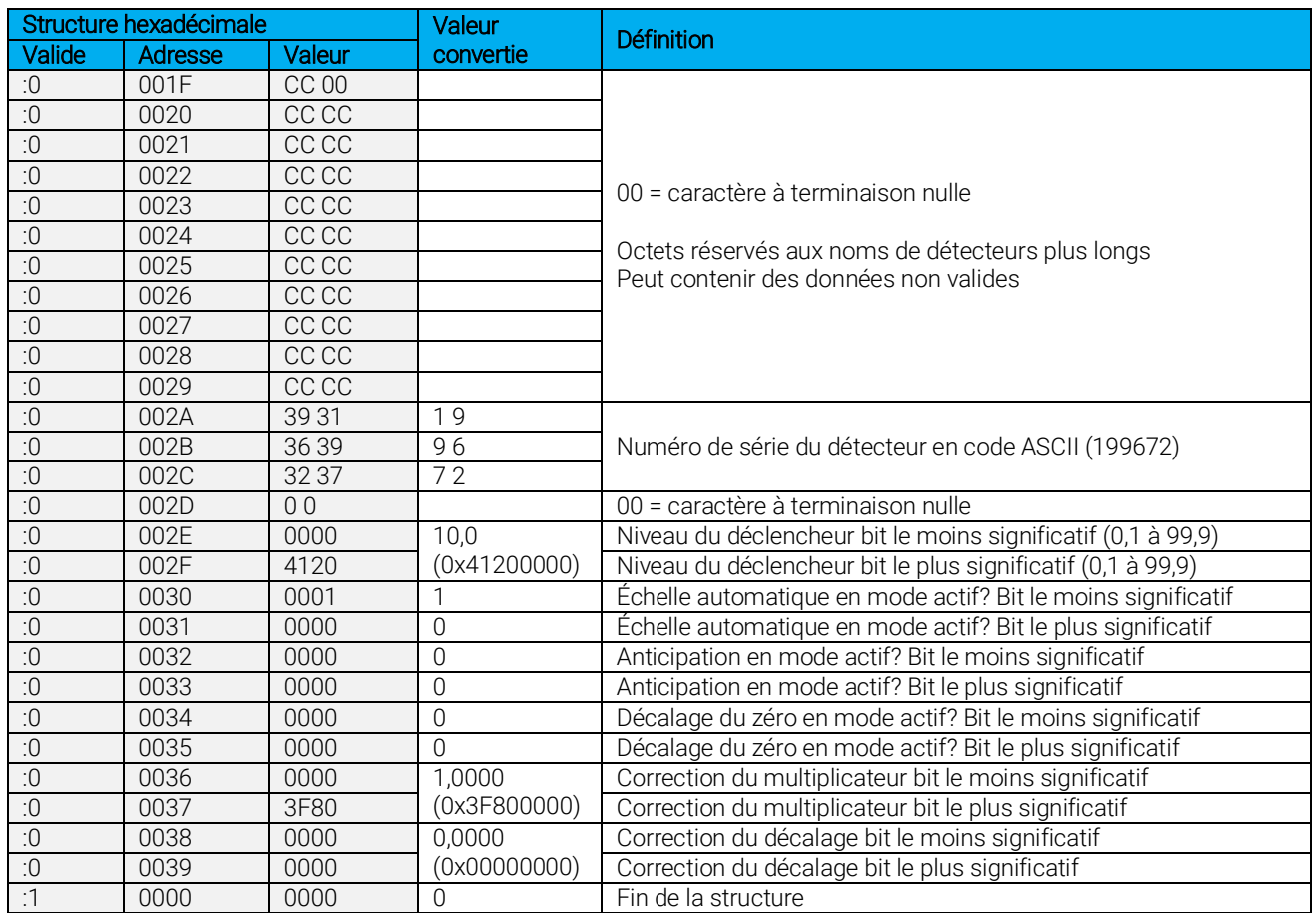

#### 34 – Demander le type d'instrument

Cette commande est utilisée pour obtenir l'information à propos du type d'instrument.

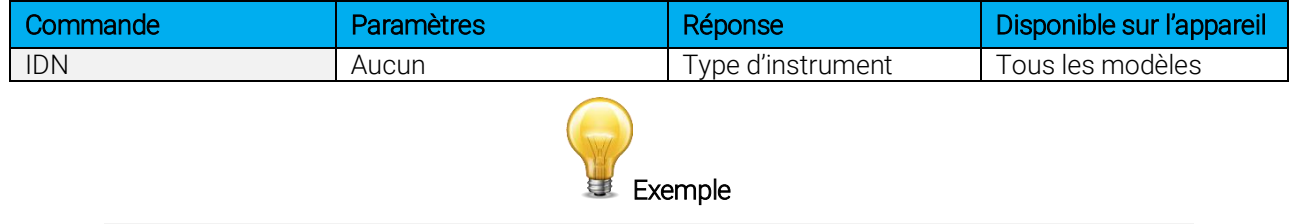

## 35 – Demander la version du micrologiciel de l'instrument

Cette commande est utilisée pour obtenir l'information sur la version du micrologiciel de l'instrument.

Commande :\*IDN Réponse : Pronto IPL <CR><LF>

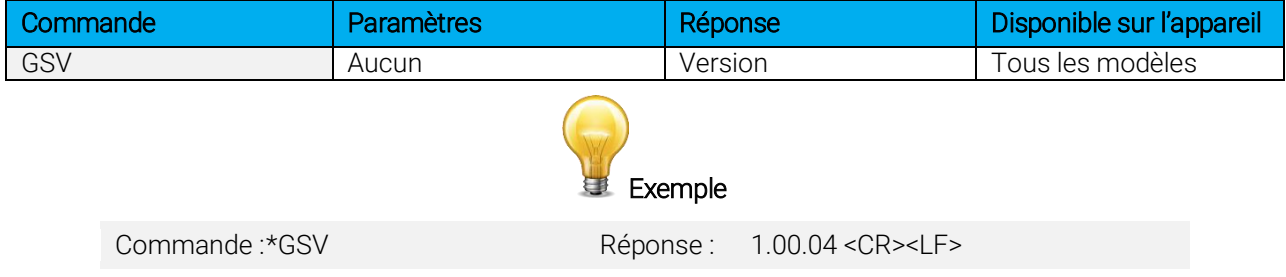

#### 36 – Demander les informations globales de l'instrument

Cette commande est utilisée pour obtenir les informations à propos de l'instrument. Ces informations sont incluses dans les commandes précédentes. Les informations sont le numéro d'identification du micrologiciel, le modèle de l'instrument ainsi que la version du micrologiciel.

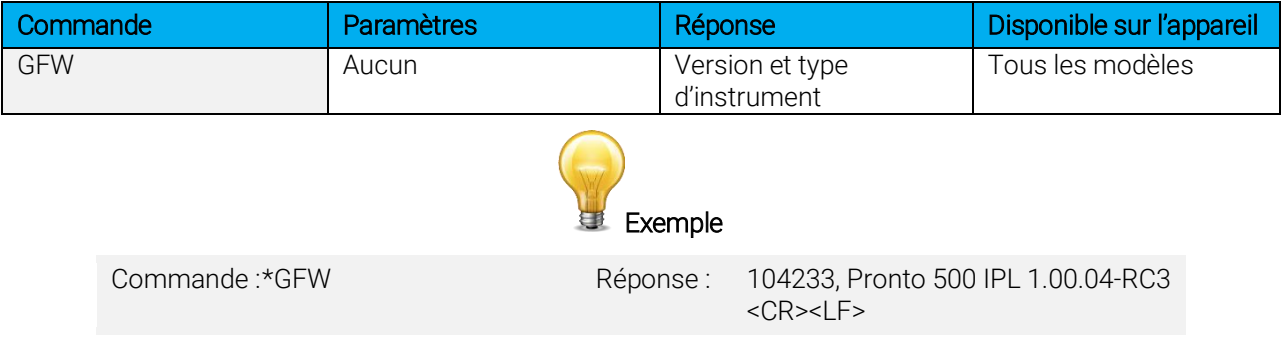

#### 37 – Demander l'état de la batterie

Cette commande est utilisée pour obtenir la charge restante de la batterie en pourcentage.

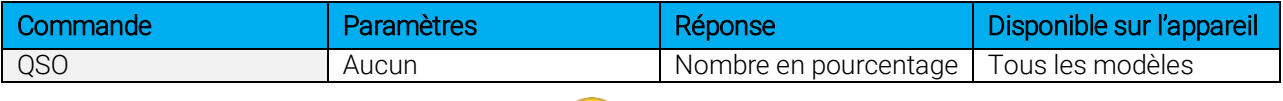

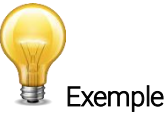

Commande :\* QSO Réponse : 98 < CR > <LF >

#### <span id="page-43-0"></span>4.6. MESSAGES D'ERREUR

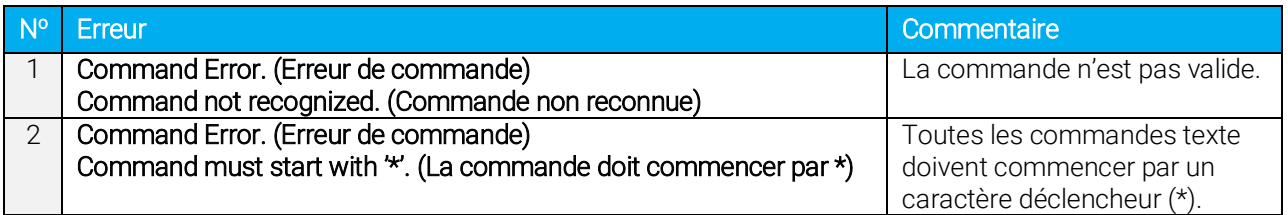

## <span id="page-44-0"></span>5. RENSEIGNEMENTS GÉNÉRAUX

#### <span id="page-44-1"></span>5.1. RENSEIGNEMENTS GÉNÉRAUX

Pour assurer la prise de mesures précises à long terme, les détecteurs PRONTO-HIGH-POWER devraient être conservés dans les conditions ambiantes suivantes :

- Température de l'environnement d'entreposage : 10 °C à 60 °C, HR < 90 %
- Température de l'environnement de fonctionnement : 10 °C à 40 °C, HR < 80 %

Il est possible d'entreposer et de faire fonctionner votre détecteur PRONTO-HIGH-POWER à des conditions différentes. Si vous avez des questions spécifiques, veuillez communiquer avec votre représentant Gentec-EO local.

Pour obtenir les mesures les plus précises, centrez le faisceau sur le capteur. Idéalement, le diamètre du faisceau doit être celui utilisé lors de l'étalonnage, soit > 98 % de la puissance encerclée centrée sur 50 % de la surface du capteur, conformément à la norme no 1040 de la Commission électrotechnique internationale : « Détecteur pour la mesure de puissance et d'énergie […] ». Consultez le certificat d'étalonnage pour connaître le diamètre exact de faisceau utilisé lors de l'étalonnage.

### <span id="page-44-2"></span>5.2. REMARQUES RELATIVES À UNE UTILISATION SÉCURITAIRE

Surfaces de diffusion : veuillez tenir compte de la rétroréflexion diffusée d'environ 5 % à 15 % lorsque vous utilisez le PRONTO-HIGH-POWER.

Surfaces spéculaires : veuillez tenir compte de la rétroréflexion diffusée d'environ 8 % à 15 % lorsque vous utilisez le PRONTO-500-IPL.

Sur toute surface de diffusion, la lumière sur le revêtement du capteur est diffusée plus ou moins uniformément, comme un diffuseur lambertien. Il est recommandé de revêtir la tête d'un manchon protecteur noir afin de limiter les réflexions diffusées à grand angle.

#### Le port de lunettes de sécurité laser est recommandé.

Température du détecteur pendant l'utilisation : la tête du détecteur peut devenir suffisamment chaude pour causer des brûlures.

#### <span id="page-44-3"></span>5.3. DOMMAGES CAUSÉS AU MATÉRIAU DE L'ABSORBEUR OPTIQUE

Les dommages causés au matériau de l'absorbeur optique sont habituellement attribuables au non-respect de la densité de puissance moyenne incidente maximale spécifiée par le fabricant. Consultez le tableau des spécifications à la section 1.5 du manuel.

Les appareils de la gamme PRONTO-HIGH-POWER peuvent mesurer des puissances allant jusqu'à 10 kW. Le diamètre du faisceau devrait toujours être aussi large que possible afin d'éviter d'endommager l'absorbeur. Nous recommandons une couverture de 70 % à 90 % de l'ouverture nominale du capteur, soit de 4,6 cm à 5,2 cm de diamètre pour les mesureurs de puissance PRONTO-HIGH-POWER.

Dans tous les cas, la surface d'incidence du faisceau ne devrait pas être inférieure à 10 % de la surface du détecteur. Veuillez communiquer avec Gentec-EO si vous souhaitez prendre des mesures avec de plus petits faisceaux.

Le seuil de dommage diminue avec la puissance du laser. Le tableau présenté plus bas donne le diamètre correspondant au seuil de dommage pour un profil de faisceau gaussien. Le « diamètre de faisceau minimal de 1/e² » est calculé afin d'obtenir une intensité maximale 50 % inférieure par rapport au seuil d'endommagement, il devrait aussi être considéré comme le diamètre minimal « sécuritaire ». S'il y a des « points chauds » dans le profil du faisceau, ils doivent être pris en compte dans le calcul de l'intensité maximale.

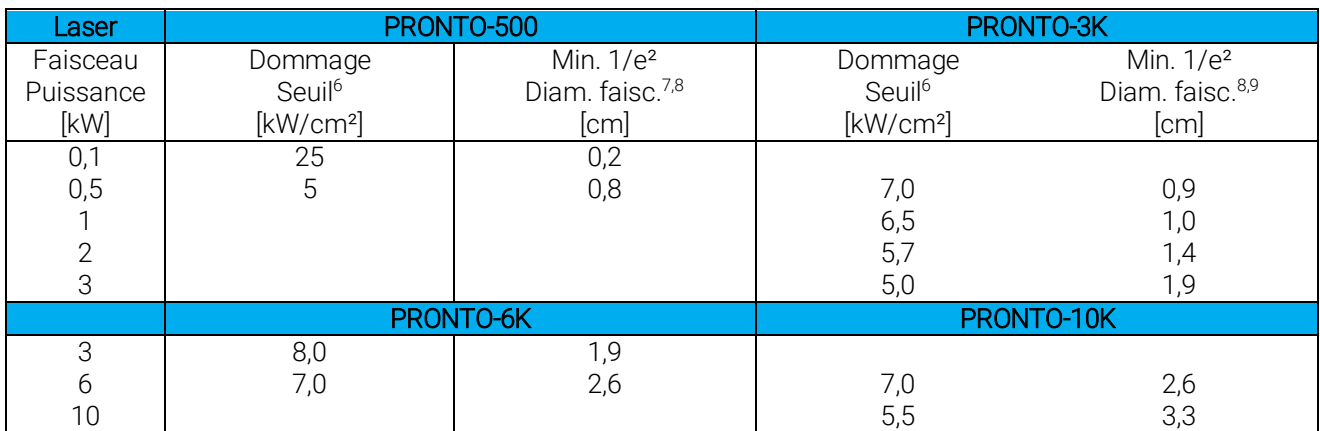

#### <span id="page-45-0"></span>Yag 1,064 µm

#### CO2 10,6 µm

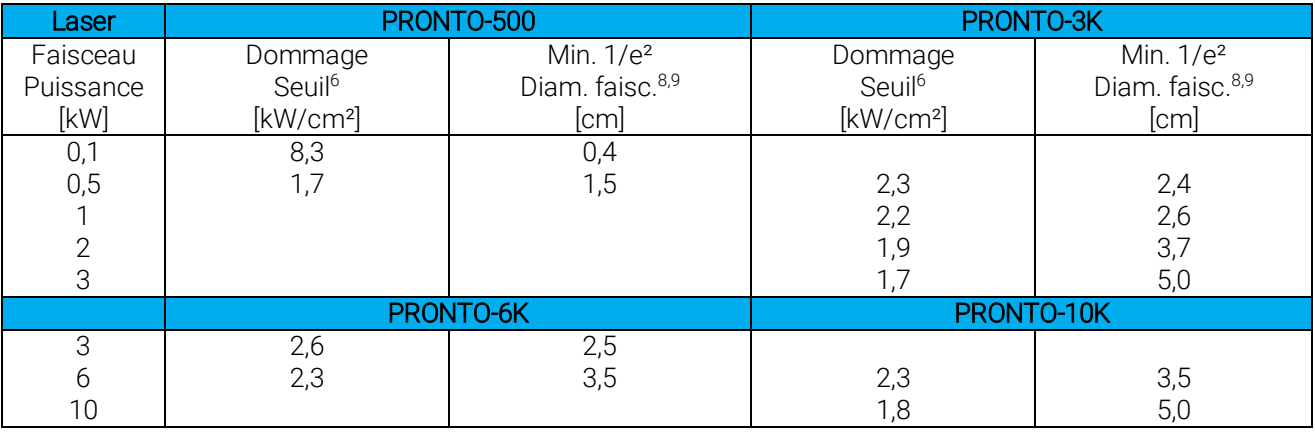

Des dommages peuvent également être causés par l'utilisation d'un détecteur dont la surface est contaminée.

Une légère décoloration du revêtement pourrait survenir, mais elle n'affecte pas l'étalonnage.

En cas d'important dommage au revêtement, les capteurs de la gamme PRONTO-HIGH-POWER peuvent être revêtus de nouveau. Communiquez avec votre représentant Gentec-EO local pour obtenir des renseignements sur la réparation ou le réétalonnage a[u www.gentec-eo.com/fr/nous-contacter.](http://www.gentec-eo.com/fr/nous-contacter)

l 6 Intensité de crête.

<sup>7</sup> Comprenant un facteur de sécurité de 50 %.

<sup>8</sup> Diamètre d'un cercle correspondant à 86 % de la puissance du faisceau complet.

<sup>&</sup>lt;sup>9</sup> Les unités PRONTO-HIGH-POWER standards sont étalonnées à une longueur d'onde et ont un facteur de correction de longueur d'onde identifiable NIST pour couvrir l'ensemble de la gamme spectrale d'étalonnage. Les unités PRONTO-HIGH-POWER peuvent également être étalonnées à 10,6 µm sur demande.

### <span id="page-46-0"></span>5.4. NE PAS EXCÉDER LA TEMPÉRATURE MAXIMALE DU CAPTEUR

L'appareil PRONTO est doté d'un thermomètre intégré surveillant la température du capteur. Afin d'éviter d'endommager le capteur, sa température ne doit pas excéder la température maximale admissible de l'absorbeur, précisée dans les caractéristiques techniques. Pour les températures égales ou inférieures à 25 ⁰C, le thermomètre s'affichera, comme présenté à droite. Lors de la prise de mesures, la température du capteur augmentera graduellement, et l'icône de thermomètre se remplira également.

Si la température du capteur s'approche de la limite acceptable, l'écran affichera la mention HOT (chaud) en lettres rouges grasses, l'icône de thermomètre sera rouge, et toutes les fonctions seront désactivées.

Si cet écran apparaît, vous devez absolument retirer l'appareil du faisceau laser et le laisser refroidir avant de tenter de prendre une nouvelle mesure.

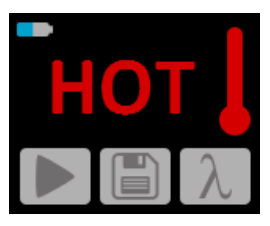

#### AVERTISSEMENT

LORSQUE HOT S'AFFICHE À L'ÉCRAN, ÉTEIGNEZ IMMÉDIATEMENT LE FAISCEAU LASER POUR ÉVITER D'ENDOMMAGER LE DÉTECTEUR.

Veillez à ne pas dépasser les seuils et les densités maximums indiqués dans les caractéristiques techniques.

La poignée du PRONTO-HIGH-POWER sert uniquement à transporter l'appareil. L'utilisateur ne doit pas tenir le PRONTO-HIGH-POWER pendant la prise de mesure. Veuillez faire preuve d'une très grande prudence pendant la prise de mesure de puissance laser.

Gentec-EO n'est pas responsable de tout dommage ou blessure attribuable à une mauvaise utilisation.

## <span id="page-47-0"></span>6. INSTALLATION DU PILOTE USB

Les pilotes USB PRONTO installeront un port COM virtuel sur votre PC. Veuillez télécharger le pilote USB à : [https://gentec-eo.com/downloads.](https://gentec-eo.com/downloads)

- 1. Ne branchez pas le PRONTO à votre ordinateur.
- 2. Suivez les étapes d'installation jusqu'à l'affichage du message vous indiquant que vous pouvez brancher le PRONTO.

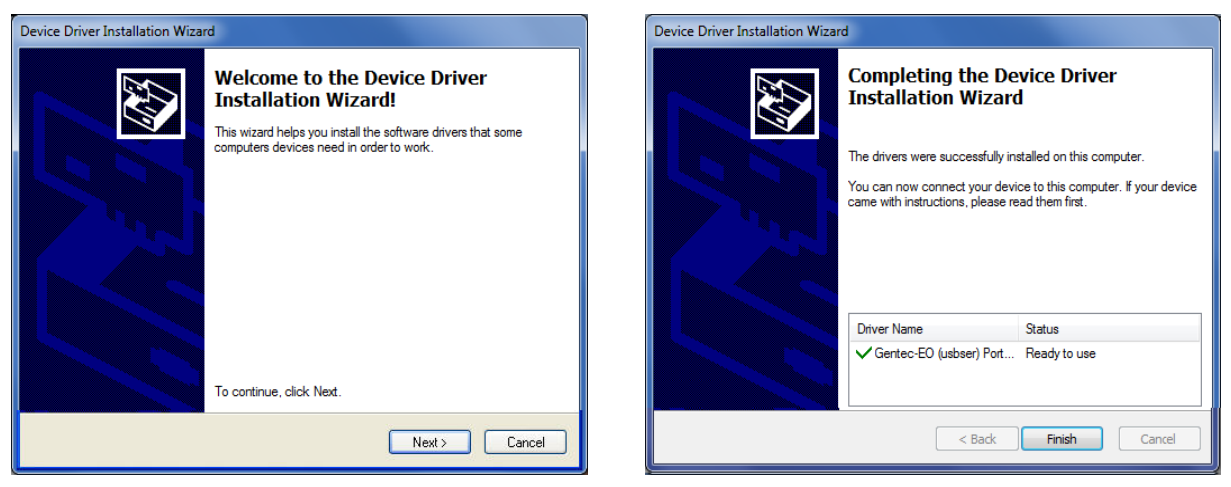

3. Vous pouvez maintenant brancher le PRONTO et installer le logiciel.

## <span id="page-47-1"></span>7. MAINTENANCE

#### <span id="page-47-2"></span>7.1. MISE À JOUR DU MICROLOGICIEL

Puisque des versions nouvelles et améliorées du micrologiciel de l'appareil peuvent être disponibles, il est dans votre intérêt de faire une mise à jour de votre PRONTO. La version la plus récente du micrologiciel peut être téléchargée sur le site Web de Gentec-EO à [https://www.gentec-eo.fr/telechargements.](https://www.gentec-eo.fr/telechargements) Repérez le fichier correspondant à votre PRONTO et suivez les directives, simples et conviviales.

## <span id="page-48-0"></span>8. DÉCLARATION DE CONFORMITÉ

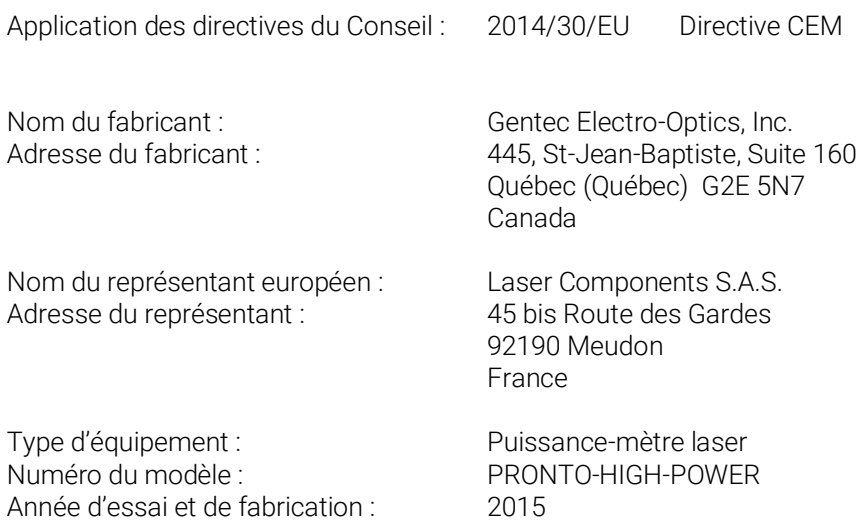

Normes auxquelles la conformité est déclarée :

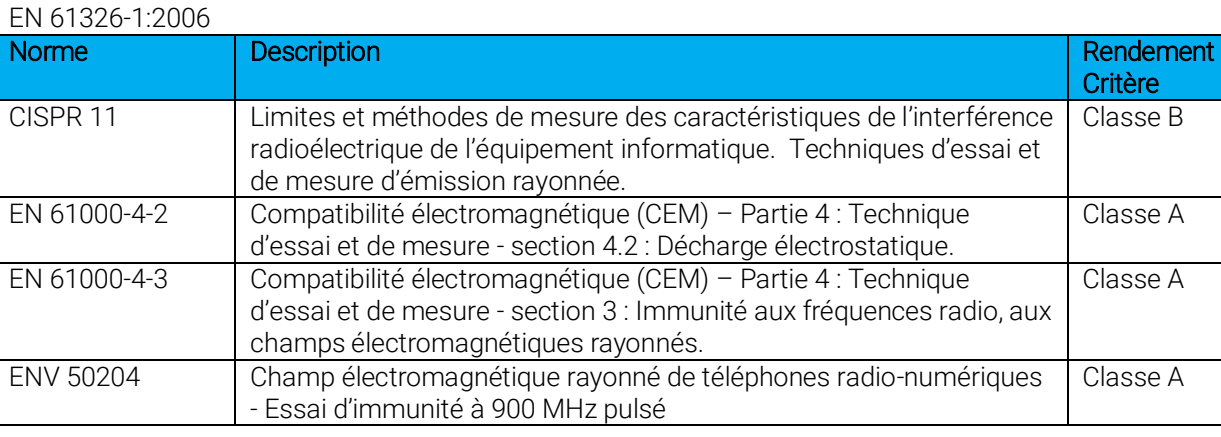

Je, soussigné, déclare par la présente l'équipement spécifié ci-dessus conforme aux directives et normes susmentionnées.

Lieu : Québec (Québec)

Date: 14 juillet 2016

(Président)

 $C \in$ 

## <span id="page-49-0"></span>9. ANNEXE A : DIRECTIVE DEEE

#### Procédure de recyclage et de tri de la directive DEEE 2012/19/UE

La présente section s'adresse au centre de recyclage au moment où le détecteur atteint la fin de sa vie utile. Retirer l'isolant ou perturber l'intérieur du moniteur annulera la garantie du détecteur.

Le détecteur complet contient :

- 1 détecteur
- 1 guide d'utilisation
- 1 certificat d'étalonnage

#### Tri

Papier : certificat d'étalonnage Carte de circuit imprimé : à l'intérieur du détecteur Aluminium : boîtier du détecteur Plastique : pièces à l'intérieur du détecteur

## <span id="page-50-0"></span>10. ANNEXE B : INSTALLER LE LOGICIEL PRONTODATA TRANSFER

- **1.** Téléchargez le pilote depuis le site Web et installez-le.
- **2.** Téléchargez le fichier du logiciel depuis le site Web.
- **3.** Double-cliquez sur le fichier .exe pour lancer l'installateur.

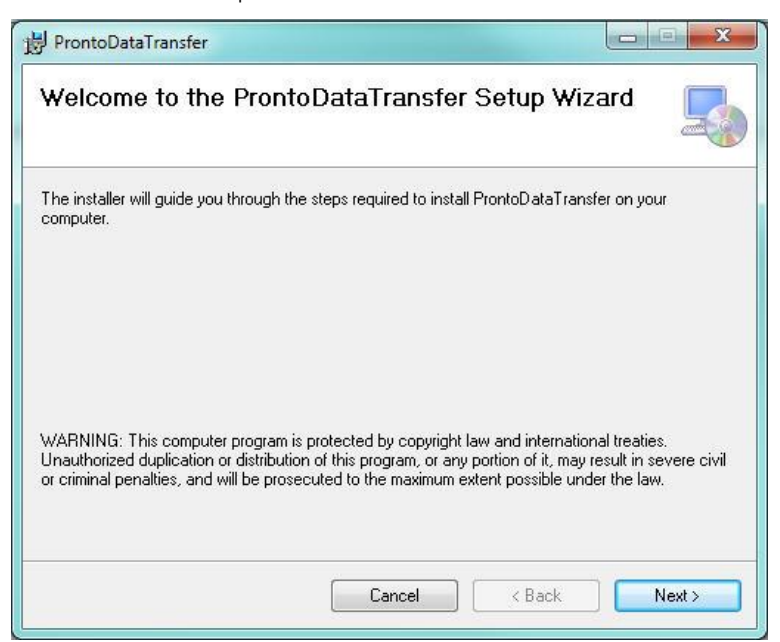

**4.** Choisissez le dossier d'installation et cliquez sur *Next* (suivant) jusqu'à ce que l'installation soit terminée. Cliquez ensuite sur *Close* (fermer).

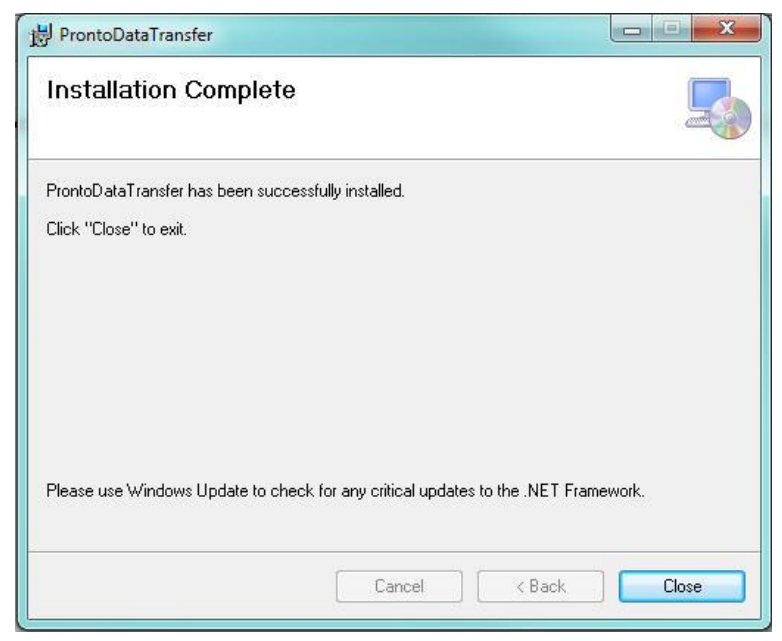

**5.** Une fois le logiciel installé, repérez-le sur l'ordinateur et lancez le programme en cliquant sur l'icône

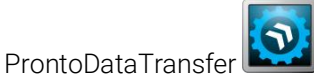

**6.** Une fenêtre de téléchargement contenant le bouton pour télécharger le fichier (*download file*) s'affiche.

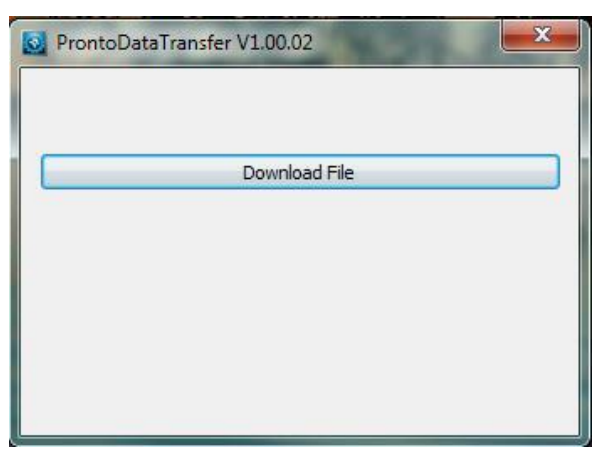

**7.** Cliquez sur le bouton pour télécharger le fichier et sélectionnez un dossier dans lequel les données seront enregistrées. N'oubliez pas de saisir un nom de fichier. Le format du fichier est .txt.

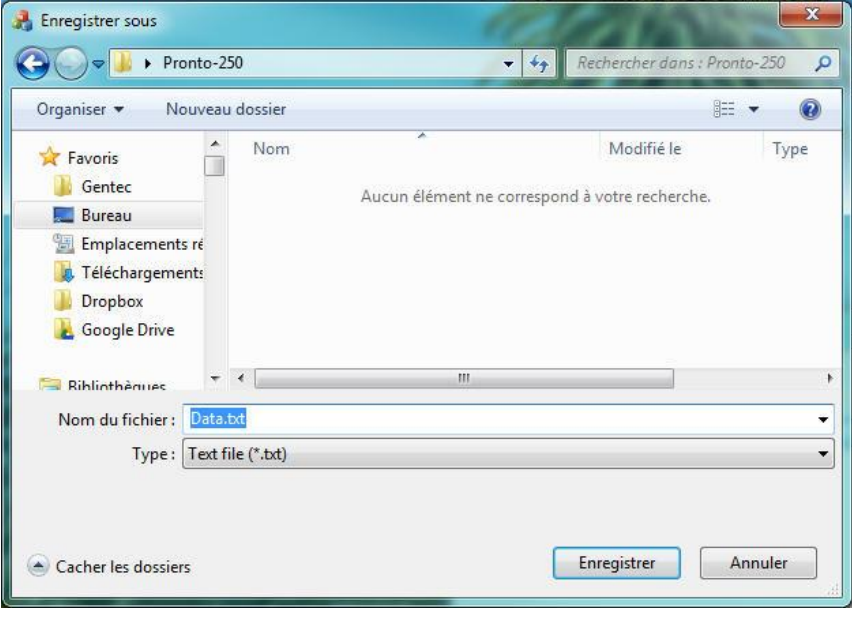

**8.** Vous pouvez désormais ouvrir le fichier et analyser les données dans votre logiciel d'analyse de données préféré.

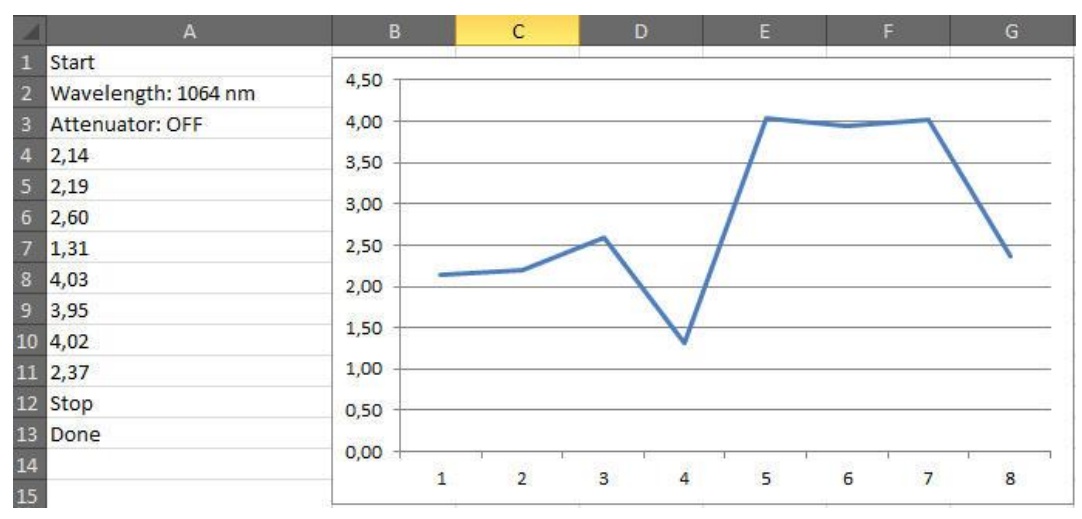

## <span id="page-53-0"></span>11. ANNEXE C : METTRE À JOUR LE MICROLOGICIEL DE L'APPAREIL PRONTO

- **1.** Avant de mettre à jour le micrologiciel, transférez toutes les données enregistrées à l'aide du logiciel ProntoDataTransfer.
- **2.** Téléchargez le fichier exécutable depuis le site Web.
- **3.** Connectez le PRONTO à l'ordinateur à l'aide d'un câble USB.

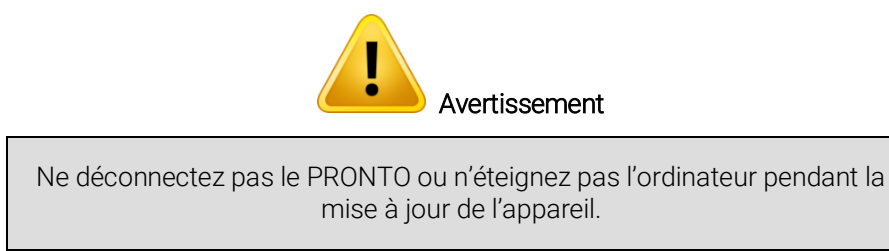

**4.** Double-cliquez sur le fichier .exe pour lancer le programme de mise à jour. Cliquez sur *Yes* (oui) pour commencer la mise à jour.

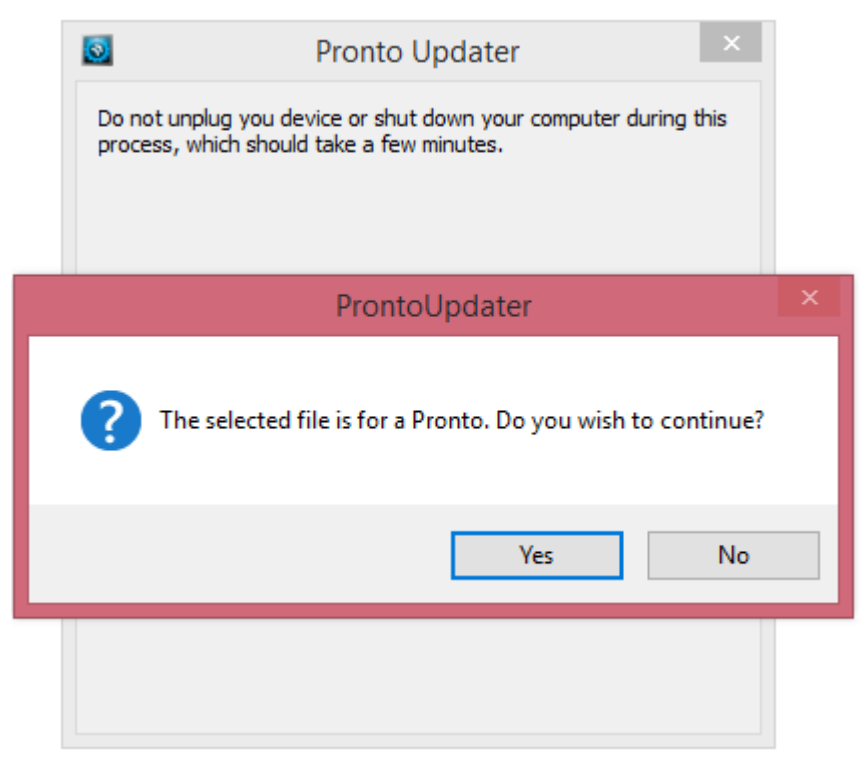

**5.** Une fois la mise à jour terminée, vous pouvez déconnecter l'appareil et continuer à l'utiliser normalement.

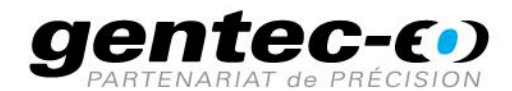

WWW.GENTEC-EO.COM/FR

## CHEF DE FILE EN **MESURE LASER DEPUIS 1972**

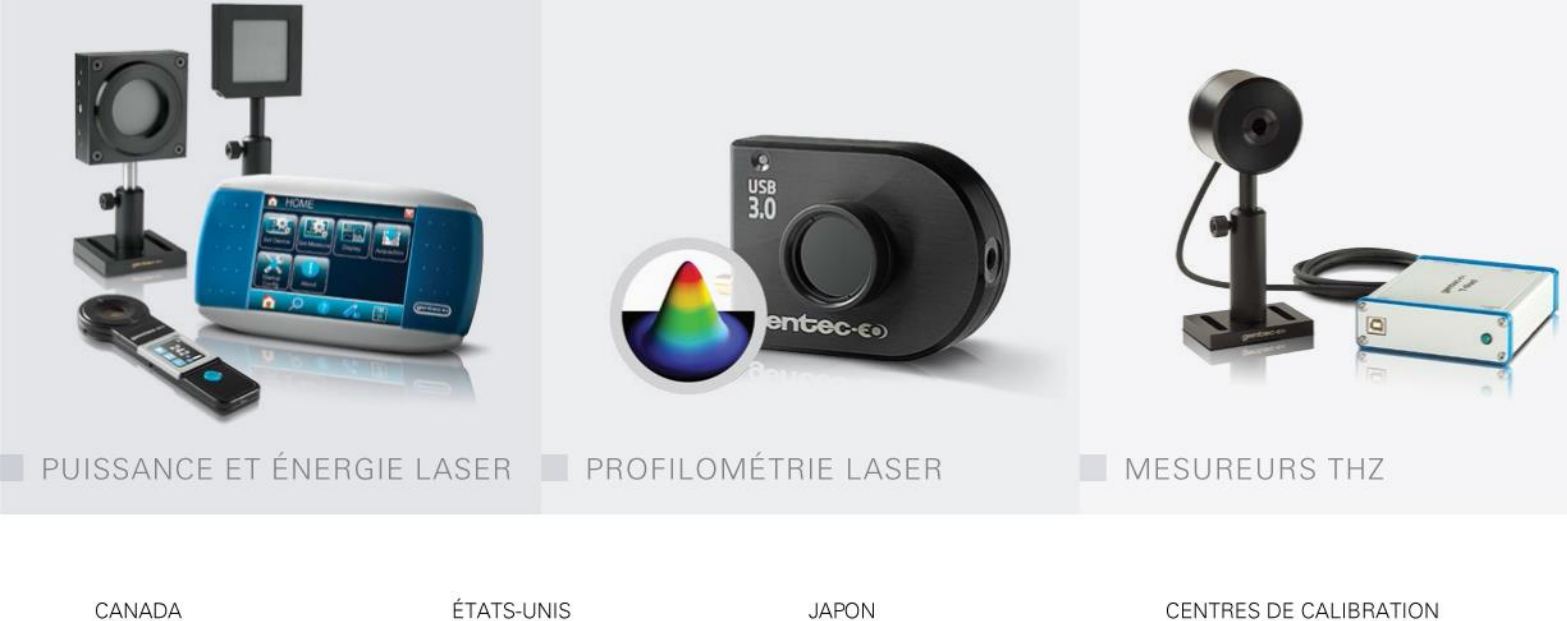

445 St-Jean-Baptiste, Suite 160 Quebec, QC, G2E 5N7 CANADA

T (418) 651-8003 F (418) 651-1174

info@gentec-eo.com

5825 Jean Road Center Lake Oswego, OR, 97035 **USA** 

T (503) 697-1870 F (503) 697-0633

info@gentec-eo.com

#### **JAPON**

Office No. 101, EXL111 building, Takinogawa, Kita-ku, Tokyo 114-0023, JAPAN

 $T + 81 - 3 - 5972 - 1290$ F +81-3-5972-1291

info@gentec-eo.com

#### CENTRES DE CALIBRATION

- · 445 St-Jean-Baptiste, Suite 160 Quebec, QC, G2E 5N7, CANADA
- Werner von Siemens Str. 15 82140 Olching, GERMANY
- Office No. 101, EXL111 building, Takinogawa, Kita-ku, Tokyo 114-0023, JAPAN